# **Instrukcja wypełniania wniosku o płatność dla operacji typu "Premie dla młodych rolników" w ramach poddziałania "Pomoc w rozpoczęciu działalności gospodarczej na rzecz młodych rolników" objętego Programem Rozwoju Obszarów Wiejskich na lata 2014–2020**

# **Spis treści:**

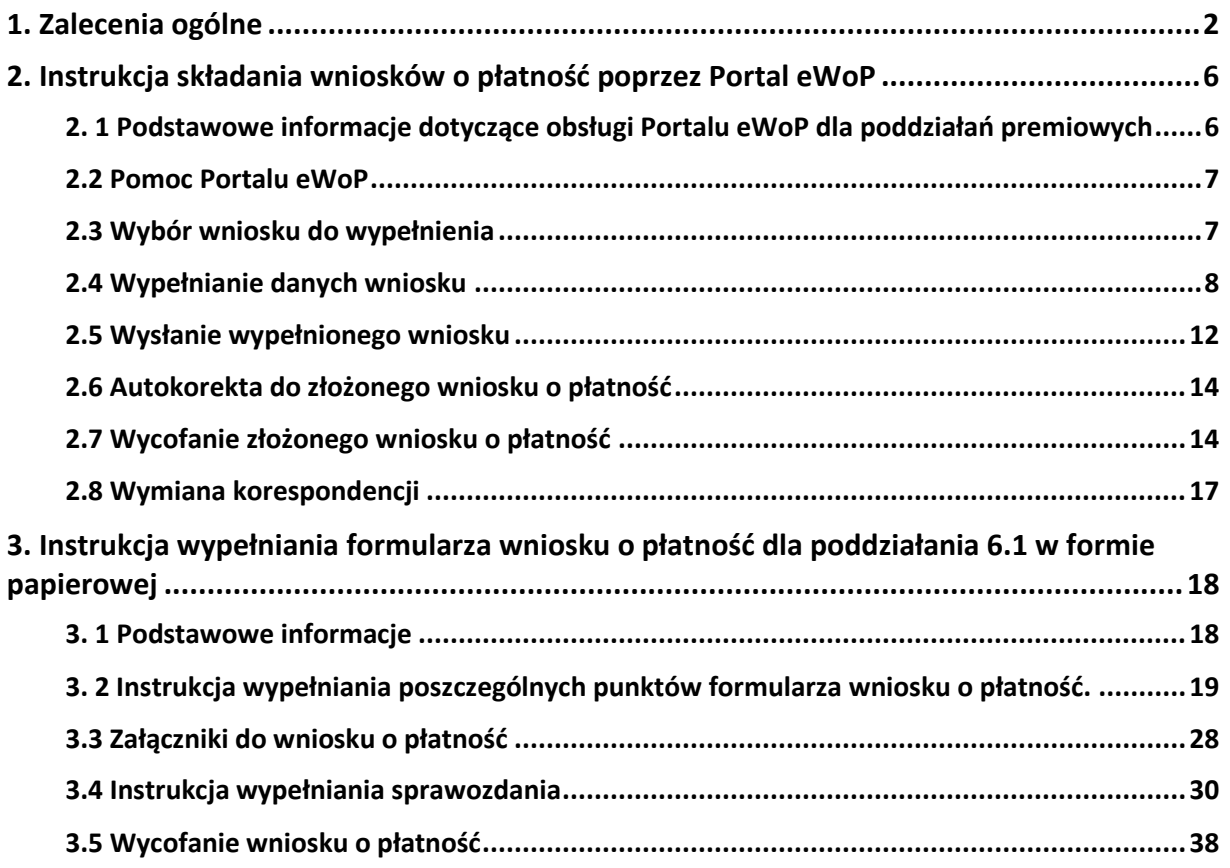

# **UWAGA:**

**Przed wypełnieniem wniosku o płatność (pierwszej/drugiej raty pomocy) należy zapoznać się z treścią niniejszej instrukcji.** 

# <span id="page-1-0"></span>**1. Zalecenia ogólne**

- 1. Wniosek o płatność przeznaczony jest dla poddziałań premiowych objętych PROW 2014-  $2020$ 
	- 6.1 Pomoc w rozpoczęciu działalności gospodarczej na rzecz młodych rolników (Premie dla młodych rolników),
	- 6.2 Pomoc na rozpoczęcie pozarolniczej działalności gospodarczej na obszarach wiejskich (Premie na rozpoczęcie działalności pozarolniczej),
	- 6.3 Pomoc na rozpoczęcie działalności gospodarczej na rzecz rozwoju małych gospodarstw (Restrukturyzacja małych gospodarstw).
- 2. Wniosek na formularzu opracowanym i udostępnionym przez ARiMR wraz z wymaganymi załącznikami należy złożyć do dyrektora oddziału regionalnego ARiMR (OR ARiMR) **właściwego ze względu na miejsce położenia gospodarstwa**:
	- a) **za pomocą portalu eWoP** udostępnionego na stronie internetowej Agencji Restrukturyzacji i Modernizacji Rolnictwa [\(www.gov.pl/arimr\)](http://www.gov.pl/arimr)

Portal eWoP zapewnia kompleksową obsługę wniosku o płatność za pośrednictwem elektronicznych formularzy udostępnianych przez Internet. Portal eWoP umożliwia również dwustronną elektroniczną komunikację z beneficjentem, w tym m.in. przesyłanie do beneficjenta tekstowych wiadomości wraz z załącznikami w postaci pism. Komunikacja dotyczy w szczególności poszczególnych etapów weryfikacji wniosków.

Portal eWoP automatycznie złoży wniosek do właściwej jednostki organizacyjnej Agencji Restrukturyzacji i Modernizacji Rolnictwa.

Instrukcja składania wniosków o płatność poprzez Portal eWoP została zamieszona w Rozdziale nr 2 niniejszej instrukcji) lub

b) **w formie dokumentu elektronicznego** wysłanego na elektroniczną skrzynkę podawczą za pośrednictwem platformy ePUAP.

Wniosek o płatność (pierwszej/drugiej raty pomocy) wraz z załączoną do wniosku dokumentacją może być złożony również w formie dokumentu elektronicznego na elektroniczną skrzynkę podawczą w rozumieniu art. 3 pkt 17 ustawy z dnia 17 lutego 2005 r. o informatyzacji działalności podmiotów realizujących zadania publiczne (Dz. U. z 2021 r. poz. 2070, z późn. zm.), zgodnie z trybem określonym w art. 42b ustawy z dnia 20 lutego 2015 r. o wspieraniu rozwoju obszarów wiejskich z udziałem środków Europejskiego Funduszu Rolnego na rzecz Rozwoju Obszarów Wiejskich w ramach Programu Rozwoju Obszarów Wiejskich na lata 2014-2020 (Dz. U. z 2021 r. poz. 2137).

Składanie dokumentów za pośrednictwem elektronicznej skrytki podawczej Agencji wymaga posiadania przez Beneficjenta konta z profilem zaufanym oraz konta na elektronicznej Platformie Usług Administracji Publicznej (tzw. ePUAP) dostępnej pod adresem https://epuap.gov.pl/wps/portal/strefa-klienta. Wniosek oraz wymagane załączniki - po zalogowaniu do tej platformy -składane są poprzez wybranie Pisma ogólnego do podmiotu publicznego w Katalogu spraw (instrukcja postępowania zamieszczona jest na stronie Agencji pod adresem:

c) **w postaci elektronicznej na adres do doręczeń elektronicznych**, a nadawca otrzymał dowód otrzymania, o którym mowa w art. 41 ustawy z dnia 18 listopada 2020 r. o doręczeniach elektronicznych

Stosownie do art. 147 ust. 2 w zw. z art. 155 ust. 5 ustawy z dnia 18 listopada 2020 r. o doręczeniach elektronicznych, która weszła w życie w dniu 5 października 2021 r., doręczenie korespondencji na elektroniczną skrzynkę podawczą w ePUAP do dnia 31 grudnia 2022 r. jest równoważne w skutkach prawnych z doręczeniem przy wykorzystaniu publicznej usługi rejestrowanego doręczenia. Natomiast od dnia 1 stycznia 2023 r. Agencja będzie zobowiązana stosować przepisy ww. ustawy z dnia 18 listopada 2020 r. o doręczeniach w zakresie doręczania korespondencji z wykorzystaniem publicznej usługi rejestrowanego doręczenia elektronicznego lub publicznej usługi hybrydowej.

- d) **w formie papierowej**:
	- osobiście albo przez upoważnioną osobę bezpośrednio albo
	- $-$  przesyłką, nadaną w polskiej placówce pocztowej operatora wyznaczonego<sup>1</sup> w rozumieniu przepisów ustawy z dnia 23 listopada 2012r. - Prawo pocztowe (Dz. U. z 2020 r. poz. 1041, z późn. zm.), albo placówce pocztowej operatora świadczącego pocztowe usługi powszechne w innym państwie członkowskim Unii Europejskiej, Konfederacji Szwajcarskiej albo państwie członkowskim Europejskiego Porozumienia o Wolnym Handlu (EFTA) - stronie umowy o Europejskim Obszarze Gospodarczym, wysłaną na adres dyrektora właściwego OR ARiMR albo

Informacje na temat dyrektorów poszczególnych oddziałów regionalnych oraz adresów oddziałów znajdują sie na stronie internetowej ARiMR [\(https://www.gov.pl/web/arimr/oddzialy-regionalne-i-biura-powiatowe\)](https://www.gov.pl/web/arimr/oddzialy-regionalne-i-biura-powiatowe)

3. Do wniosku dołącza się dokumenty, zgodnie z listą załączników określoną we wniosku w sekcji:

- **IX.1** Załączniki do wniosku o płatność pierwszej raty pomocy na operację typu "Premie dla młodych rolników " w ramach poddziałania 6.1 "Pomoc w rozpoczęciu działalności gospodarczej na rzecz młodych rolników"

- **IX.2** Załączniki do wniosku o płatność drugiej raty pomocy na operację typu "Premie dla młodych rolników " w ramach poddziałania 6.1 "Pomoc w rozpoczęciu działalności gospodarczej na rzecz młodych rolników"

- 4. Formularz wniosku o płatność jest uniwersalny. Beneficjent wypełnia go w przypadku, gdy:
	- występuje o płatność pierwszej lub drugiej raty pomocy na operacje typu "Premie dla młodych rolników " w ramach poddziałania "Pomoc w rozpoczęciu działalności gospodarczej na rzecz młodych rolników " objętego PROW 2014-2020,

 $\overline{a}$ 

<sup>1</sup> Zgodnie z przepisami ustawy z dnia 23 listopada 2012 r. Prawo pocztowe (Dz. U. z 2020 r. poz. 1041, z późn. zm.) Poczta Polska S.A. pełni obowiązki operatora wyznaczonego.

- dokonuje korekty złożonego wcześniej wniosku o płatność na pisemne wezwanie ARiMR lub z własnej inicjatywy.
- 5. Przed złożeniem wniosku należy upewnić się, czy:
	- do wniosku składanego **za pomocą portalu eWoP** dołączono wszystkie niezbędne załączniki, tj. w przypadku wypełnienia pól w części VI.A "Identyfikacja małżonka beneficjenta" oznaczonych "\*" jako "Dane nieobowiązkowe" należy dołączyć skan podpisanej przez małżonka beneficjenta części wniosku XI, Punkt 5 "Zgoda małżonka beneficjenta na przetwarzanie danych osobowych"**.**
	- wniosek w formie **dokumentu elektronicznego** składany za pośrednictwem elektronicznej skrytki podawczej Agencji przez osobę trzecią, niebędącą Beneficjentem/pełnomocnikiem Beneficjenta z wykorzystaniem profilu zaufanego tej osoby, został opatrzony podpisem kwalifikowanym, zaufanym albo podpisem osobistym Beneficjenta/ pełnomocnika Beneficjenta.
	- wniosek składany w formie **papierowej** został w sposób czytelny podpisany w wyznaczonych do tego miejscach przez beneficjenta/pełnomocnika beneficjenta/małżonka beneficjenta (dopuszczalne jest złożenie parafki wraz z pieczęcią imienną)
- 6. Przed wypełnieniem formularza należy zapoznać się z treścią rozporządzenia Ministra Rolnictwa i Rozwoju Wsi z dnia 13 lipca 2015 r. *w sprawie szczegółowych warunków i trybu przyznawania, wypłaty oraz zwrotu pomocy finansowej na operacje typu "Premie dla młodych rolników" w ramach poddziałania "Pomoc w rozpoczęciu działalności gospodarczej na rzecz młodych rolników" objętego Programem Rozwoju Obszarów Wiejskich na lata 2014-2020* (Dz. U. z 2018 r. poz. 759, z późn. zm.), zwanego dalej "rozporządzeniem" oraz ze wskazówkami dotyczącymi wypełniania wniosku zamieszczonymi w niniejszej instrukcji

**Pierwszą ratę pomocy**, w wysokości 80% kwoty pomocy, wypłaca się na wniosek o płatność, który składa się w terminie 9 miesięcy od dnia doręczenia decyzji o przyznaniu pomocy do dyrektora oddziału regionalnego ARiMR właściwego ze względu na miejsce położenia gospodarstwa.

Dodatkowo należy pamiętać, że beneficjent zobowiązany jest podlegać ubezpieczeniu społecznemu rolników na podstawie przepisów o ubezpieczeniu społecznym rolników, jako rolnik z mocy ustawy i w pełnym zakresie przez okres, co najmniej 12 miesięcy od dnia wypłaty pierwszej raty pomocy;

Wypłata pierwszej raty pomocy następuje w terminie 90 dni od dnia złożenia wniosku o płatność wraz z wymaganymi dokumentami.

Pomoc jest wypłacana na konto bankowe beneficjenta, wskazane we wniosku o płatność. W przypadku niewypełnienia przez beneficjenta warunków, z zastrzeżeniem dopełnienia których, została wydana decyzja o przyznaniu pomocy, dyrektor oddziału regionalnego Agencji, w drodze decyzji, stwierdza wygaśnięcie tej decyzji.

W przypadku niezłożenia wniosku o płatność w terminie 9 miesięcy od dnia doręczenia decyzji o przyznaniu pomocy, dyrektor oddziału regionalnego Agencji, w drodze decyzji, stwierdza wygaśnięcie, jako bezprzedmiotowej, decyzji o przyznaniu pomocy.

**Drugą ratę pomocy,** w wysokości 20% kwoty pomocy, wypłaca się na wniosek o płatność, który składa się po realizacji biznesplanu, jednak nie później niż do dnia upływu 3 lat od dnia wypłaty pierwszej raty pomocy i nie później niż do dnia 31 sierpnia 2025 r., a w przypadku wystąpienia do dyrektora oddziału regionalnego z wnioskiem o zmianę założeń biznesplanu w zakresie wydłużenia okresu jego realizacji, nie później niż do dnia upływu 4 lat od dnia wypłaty pierwszej raty pomocy i nie później niż do dnia 31 sierpnia 2025 r.

Wypłaty drugiej raty pomocy dokonuje się, jeżeli jest spełniony warunek, o którym mowa w § 22 pkt 4, jest spełniony warunek, o którym mowa w § 22 pkt 6 – w przypadku gdy upłynął termin, o którym mowa w § 22 pkt 6, oraz są spełniane warunki, o których mowa w § 22 pkt 1, 3, 7 i 9, od dnia wypłaty pierwszej raty pomocy do dnia złożenia wniosku o płatność drugiej raty pomocy.

Pomoc jest wypłacana na konto bankowe beneficjenta, wskazane we wniosku o płatność. Wypłata drugiej raty pomocy następuje w terminie 90 dni od dnia złożenia wniosku o płatność wraz z wymaganymi dokumentami.

W przypadku niespełnienia warunku, o którym mowa w § 22 pkt 4, lub niespełnienia warunku, o którym mowa w § 22 pkt 6 – w przypadku gdy upłynął termin, o którym mowa w § 22 pkt 6, lub niespełniania od dnia wypłaty pierwszej raty pomocy do dnia złożenia wniosku o płatność drugiej raty pomocy warunków, o których mowa w § 22 pkt 1, 3, 7 i 9, lub nieprzedłożenia wniosku o płatność, o którym mowa w § 23 ust. 1, lub dokumentów, o których mowa w § 23 ust. 4, dyrektor oddziału regionalnego Agencji wydaje decyzję o odmowie wypłaty drugiej raty pomocy.

W przypadku niespełnienia warunku, o którym mowa w § 22 pkt 4 lit. a, nie odmawia się wypłaty drugiej raty pomocy, jeżeli w roku określonym w § 6 ust. 5 struktura produkcji w gospodarstwie beneficjenta pozwala zachować spójność operacji, w tym w zakresie inwestycji w środki trwałe, oraz osiągnąć wzrost wielkości ekonomicznej gospodarstwa co najmniej o 10% w stosunku do wyjściowej wielkości ekonomicznej gospodarstwa.

W przypadku niespełnienia warunków, o których mowa w § 22 pkt 4, lub niespełniania od dnia wypłaty pierwszej raty pomocy do dnia złożenia wniosku o płatność drugiej raty pomocy warunków, o których mowa w § 22 pkt 1, 3 i 7, pierwsza rata pomocy podlega zwrotowi w całości lub części.

# <span id="page-5-0"></span>**2. Instrukcja składania wniosków o płatność poprzez Portal eWoP**

# <span id="page-5-1"></span>**2. 1 Podstawowe informacje dotyczące obsługi Portalu eWoP dla poddziałań premiowych**

31 sierpnia 2021 r. ARiMR uruchomiła nową aplikację eWoP, która umożliwia składanie przez Internet wniosków o płatność między innymi dla poddziałań premiowych tj.:

- 6.1 Pomoc w rozpoczęciu działalności gospodarczej na rzecz młodych rolników;
- 6.2 Pomoc na rozpoczęcie pozarolniczej działalności gospodarczej na obszarach wiejskich;
- 6.3 Pomoc na rozpoczęcie działalności gospodarczej na rzecz rozwoju małych gospodarstw;

Portal eWoP pozwala m.in. na:

- złożenie wniosku o płatność wraz z załącznikami, a także ewentualnych korekt do wniosku o płatność;
- wyświetlenie listy zapisanych i wysłanych wniosków lub korekt;
- wysyłanie korespondencji w ramach danego wniosku o płatność do ARiMR, odbieranie korespondencji w ramach danego wniosku o płatność od ARiMR, podgląd powiadomień wysyłanych przez ARiMR oraz otrzymywanych od ARiMR.

**Portal eWoP jest przeznaczony tylko i wyłącznie do składania wniosków o płatność. Za pośrednictwem Portalu eWoP nie jest możliwe składanie zmiany do biznesplanu.**

**W przypadku konieczności dokonania zmian w biznesplanie stosowny wniosek należy złożyć w sposób tradycyjny (osobiście , przesyłką pocztową, ePUAP).** 

Nowe narzędzie jest czytelne i przyjazne graficznie, a korzystanie z oferowanych funkcji łatwe i intuicvine.

[Składanie wniosków o płatność m.in. w ramach w/w poddziałań premiowych poprzez Portal](https://www.dziennikustaw.gov.pl/DU/2021/1488)  [eWOP umożliwia Rozporządzenie Ministra Rolnictwa i Rozwoju Wsi z dni](https://www.dziennikustaw.gov.pl/DU/2021/1488)a 12 sierpnia 2021 r. [w sprawie formularza wniosku o płatność w ramach niektórych działań i poddziałań objętych](https://www.dziennikustaw.gov.pl/DU/2021/1488)  [Programem Rozwoju Obszarów Wiejskich na lata 2014–](https://www.dziennikustaw.gov.pl/DU/2021/1488)2020 (Dz.U. z 2021r., poz. 1488).

**Ze względu na sposób uwierzytelnienia Beneficjenta w Portalu eWoP nie jest możliwe, aby wniosek o płatność został złożony przez pełnomocnika. Aplikację eWoP powinien obsługiwać Beneficjent.** 

# <span id="page-6-0"></span>**2.2 Pomoc Portalu eWoP**

Portal eWoP udostępnia zalogowanemu użytkownikowi dostęp do Pomocy.

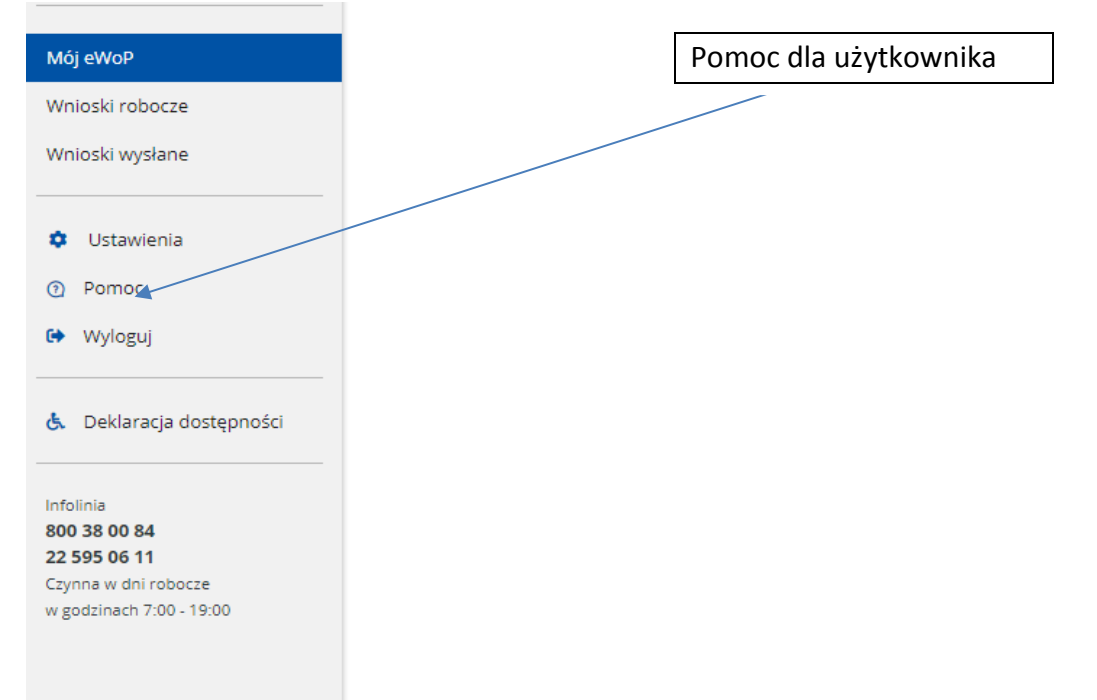

Po "kliknięciu" sekcji Pomoc w nowym oknie przeglądarki otwierają się tematy pomocy – które w przystępny sposób opisują funkcjonalności oraz sposób obsługi Portalu eWoP.

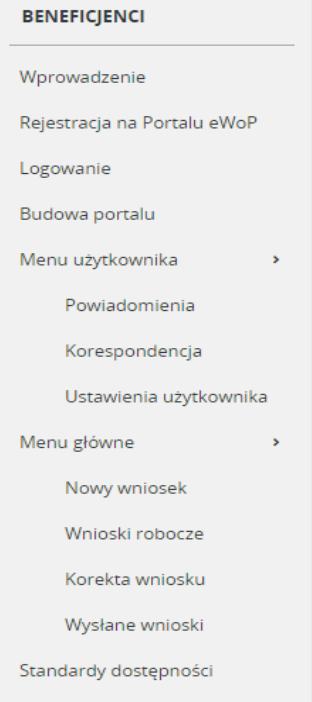

#### <span id="page-6-1"></span>**2.3 Wybór wniosku do wypełnienia**

Po zalogowaniu użytkownika system automatycznie wskaże sprawy, w ramach których możliwe jest złożenie danego wniosku o płatność.

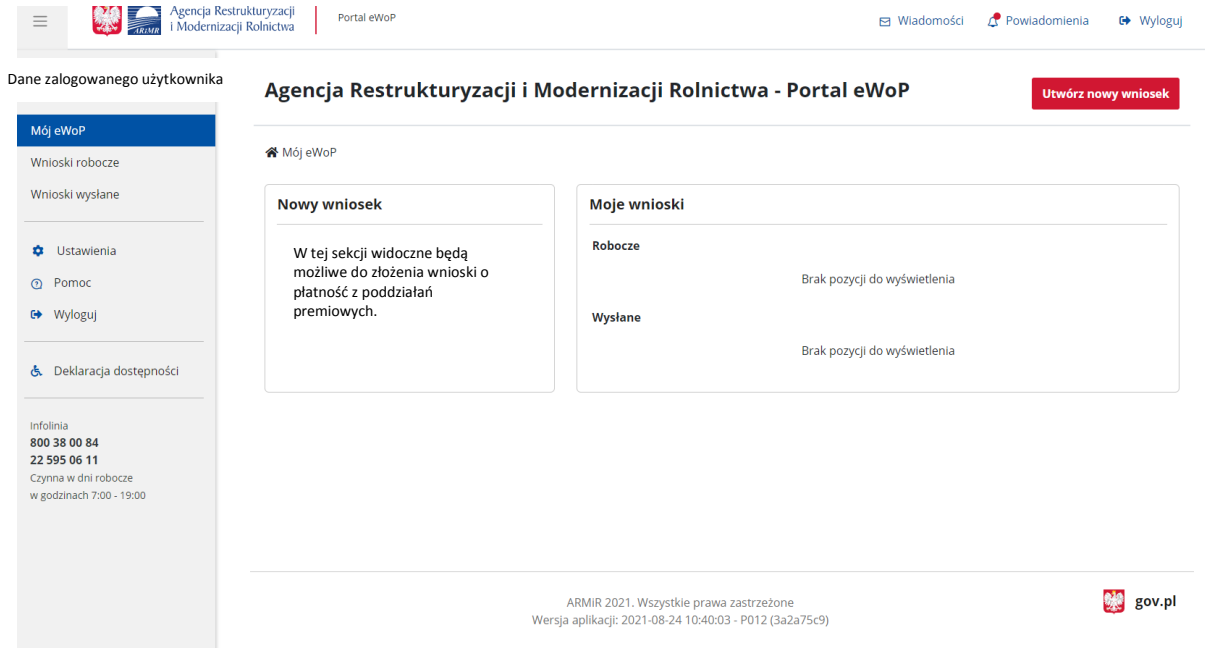

# <span id="page-7-0"></span>**2.4 Wypełnianie danych wniosku**

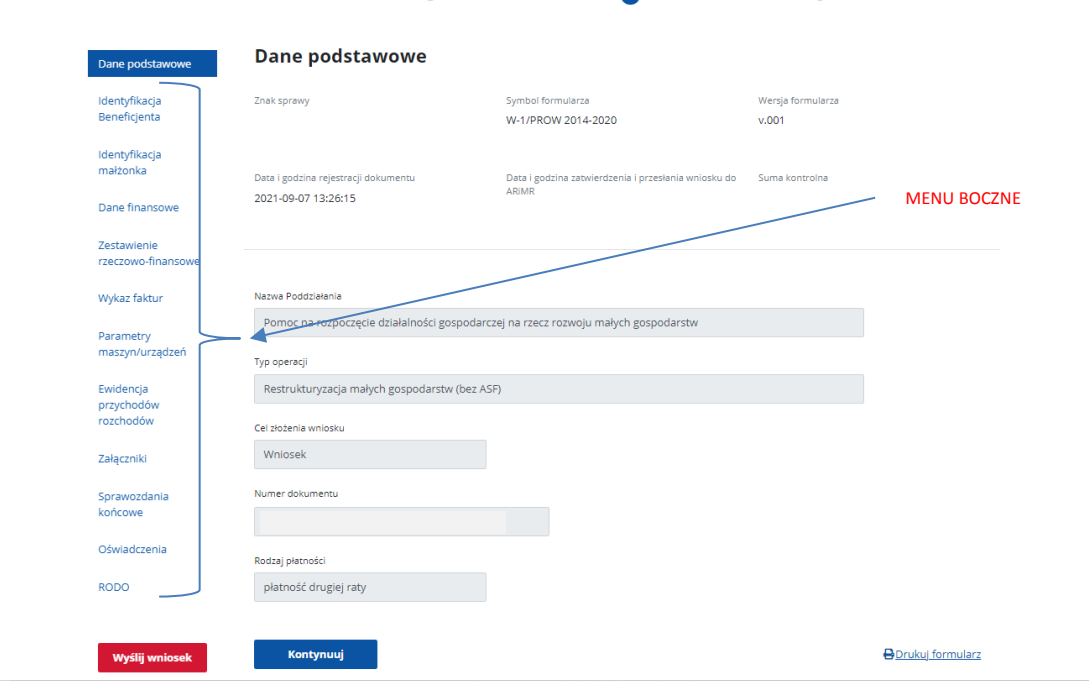

 $\bullet$ 

Wypełniając wniosek należy poruszać się po menu bocznym wypełniając wymagane pole.

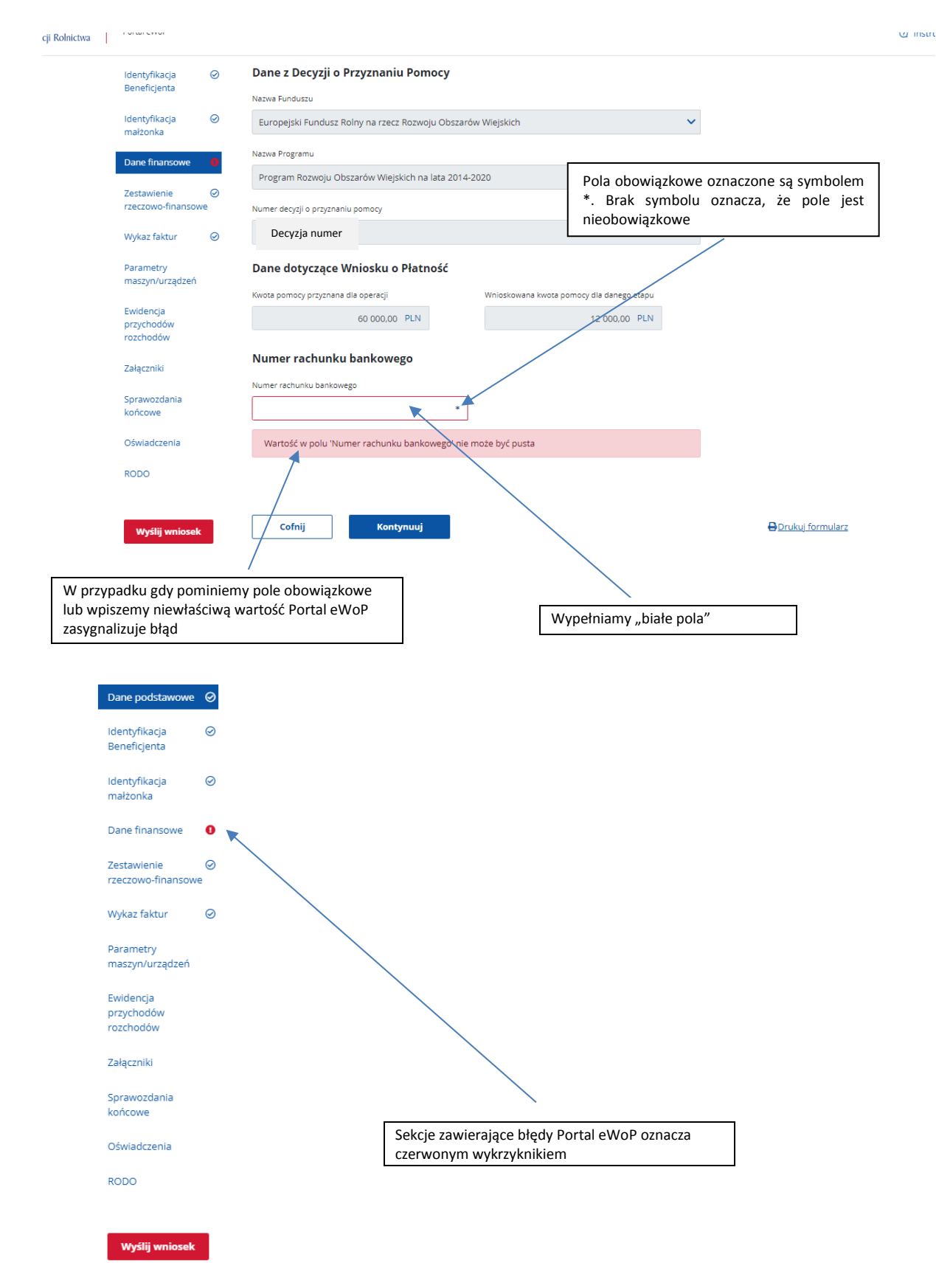

Dane dotyczące danego Beneficjenta i będące w posiadaniu ARiMR są automatycznie uzupełniane w aplikacji eWoP (np. dane identyfikacyjne, teleadresowe, dane projektu), jednakże w większości przypadków istnieje możliwość ich aktualizacji/zmiany.

Portal eWOP posiada wbudowany mechanizm sprawdzania wypełnianych danych, co oznacza że pozwala wypełnić tylko i wyłącznie wymagane sekcje stosowane dla danego typu poddziałania jak i dla etapu płatności (pierwsza lub druga płatność).

Sekcje lub pola, które nie dotyczą danego wniosku o płatność Portal eWoP wyświetla, jednakże nie ma możliwości ich edycji i tym samym uzupełnienia. Pominięcie niewymaganej sekcji nie skutkuje zasygnalizowaniem błędu przez portal eWOP.

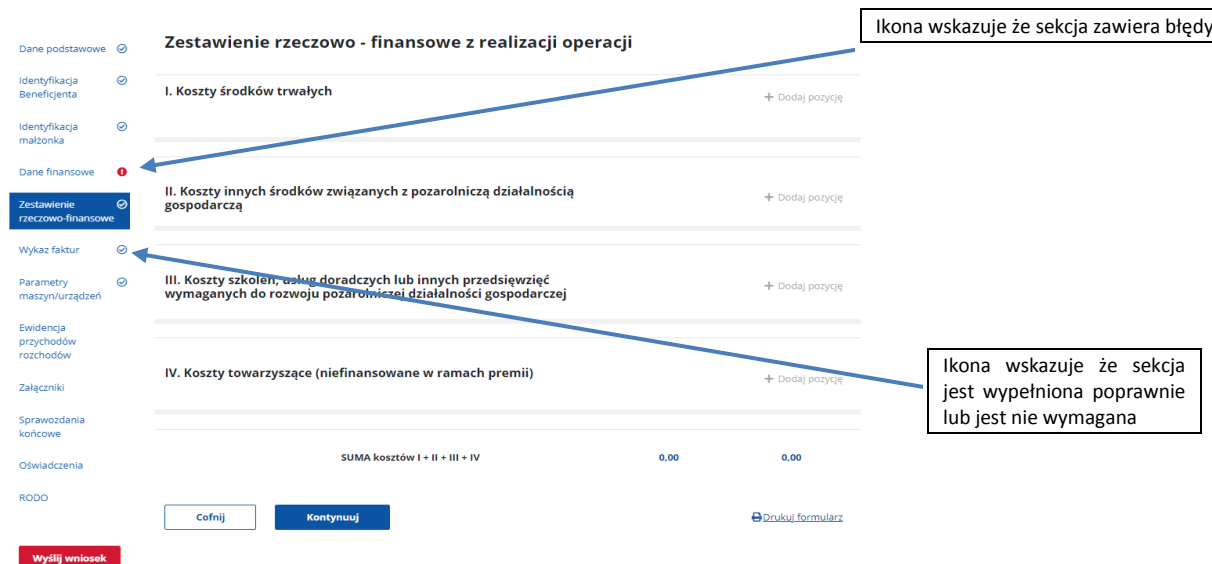

Sekcje wymagane dla poszczególnych poddziałań przedstawia poniższa tabela.

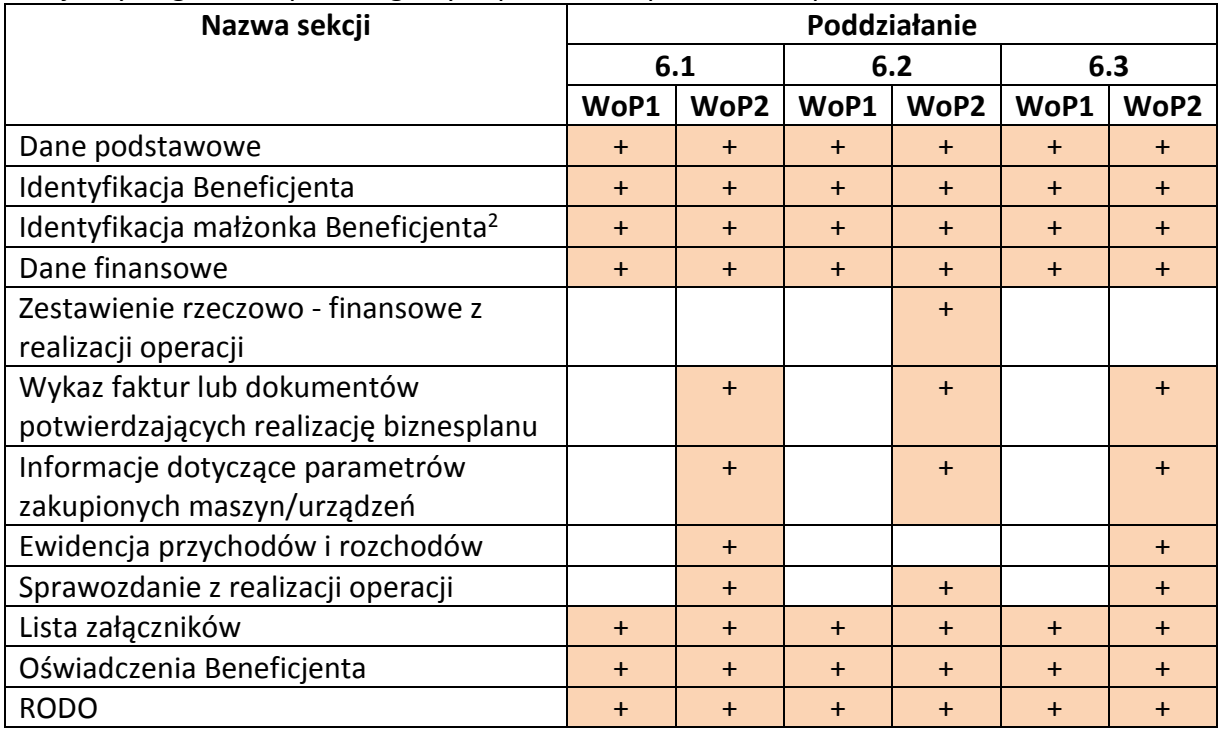

+ - sekcja obowiązkowa

 $\overline{a}$ 

WoP1 – wniosek o pierwszą ratę płatności

WoP2 – wniosek o drugą ratę płatnośc

<sup>2</sup> Dotyczy wnioskodawców pozostających w związku małżeńskim

Portal eWoP umożliwia złożenie wraz z wnioskiem o płatność wymaganych załączników.

**Zgodnie § 7 Rozporządzenia Ministra Rolnictwa i Rozwoju Wsi z dnia 12 sierpnia 2021 r. w sprawie formularza wniosku o płatność w ramach niektórych działań i poddziałań objętych programem rozwoju obszarów wiejskich na lata 2014-2020 (Dz. U.., poz. 1488):**

- **Załączniki do wniosku o płatność składanego za pomocą formularza, stanowiące dokumenty sporządzone:**
- **1) przez beneficjenta za pomocą formularza - nie wymagają podpisu;**
- **2) przez osoby trzecie w postaci:**
- **a) elektronicznej - dołącza się opatrzone przez te osoby kwalifikowanym podpisem elektronicznym, podpisem zaufanym albo podpisem osobistym,**
- **b) papierowej i opatrzone podpisem własnoręcznym - dołącza się jako niepodpisaną kopię elektroniczną zapisaną w jednym z formatów, o których mowa w [załączniku nr 2](http://lexintranet/lex/index.rpc#hiperlinkText.rpc?hiperlink=type=tresc:nro=Powszechny.2005418:part=z2&full=1) do rozporządzenia Rady Ministrów z dnia 12 kwietnia 2012 r. w sprawie Krajowych Ram Interoperacyjności, minimalnych wymagań dla rejestrów publicznych i wymiany informacji w postaci elektronicznej oraz minimalnych wymagań dla systemów teleinformatycznych (Dz. U. z 2017 r. poz. 2247).**

Załączniki należy załączyć w sekcji "Załączniki" poprzez udzielenie odpowiedzi na pytanie "Czy dotyczy" na TAK, wskazanie liczby załączników oraz dołączenie plików poprzez przycisk "Załącz pliki".

Należy zwrócić uwagę aby załączone pliki były czytelne (w odpowiedniej jakości i rozdzielczości). Limit dołączonego jednego pliku to 50MB. Łączna wielkość wszystkich załączników nie może przekroczyć 150MB. W przypadku kiedy dany załącznik nie jest wymagany należy wybrać odpowiedź NIE.

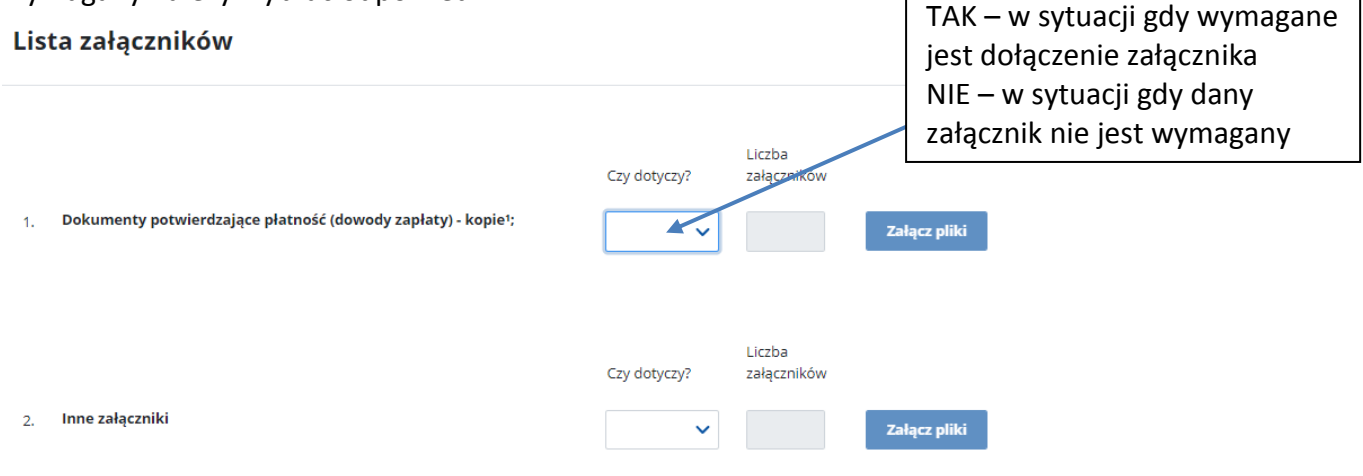

Dopuszczalny format załączników określa załącznik nr 2 do [Rozporządzenia Rady Ministrów](https://www.dziennikustaw.gov.pl/DU/rok/2017/pozycja/2247) z [dnia 12 kwietnia 2012 r. w sprawie Krajowych Ram Interoperacyjności, minimalnych wymagań](https://www.dziennikustaw.gov.pl/DU/rok/2017/pozycja/2247) 

[dla rejestrów publicznych i wymiany informacji w postaci elektronicznej oraz minimalnych](https://www.dziennikustaw.gov.pl/DU/rok/2017/pozycja/2247)  [wymagań dla systemów teleinformatycznych \(Dz. U. z 2017 r. poz. 2247\).](https://www.dziennikustaw.gov.pl/DU/rok/2017/pozycja/2247)

Są to między innymi pliki w formacie: .txt, .rtf, .pdf, .odt, .ods, .doc, .xls, .ppt, .docx, .xlsx, .pptx, .csv, .jpg (.jpeg), .tif (.tiff), .geotiff, .png, .zip, .tar, .gz (.gzip),.7Z, .xml.

Szanowny Beneficjencie!

W przypadku wypełnienia poprzez portal eWOP danych nieobowiązkowych dotyczących małżonka Beneficjenta (e-mail, numer telefonu) należy załączyć skan podpisanej przez małżonka beneficjenta zgody na przetwarzanie danych osobowych jako "Inny załącznik".

# <span id="page-11-0"></span>**2.5 Wysłanie wypełnionego wniosku**

Po wypełnieniu wszystkich wymaganych sekcji wniosku o płatność wniosek można przesłać poprzez sieć Internet do ARiMR. **Przycisk wyślii** 

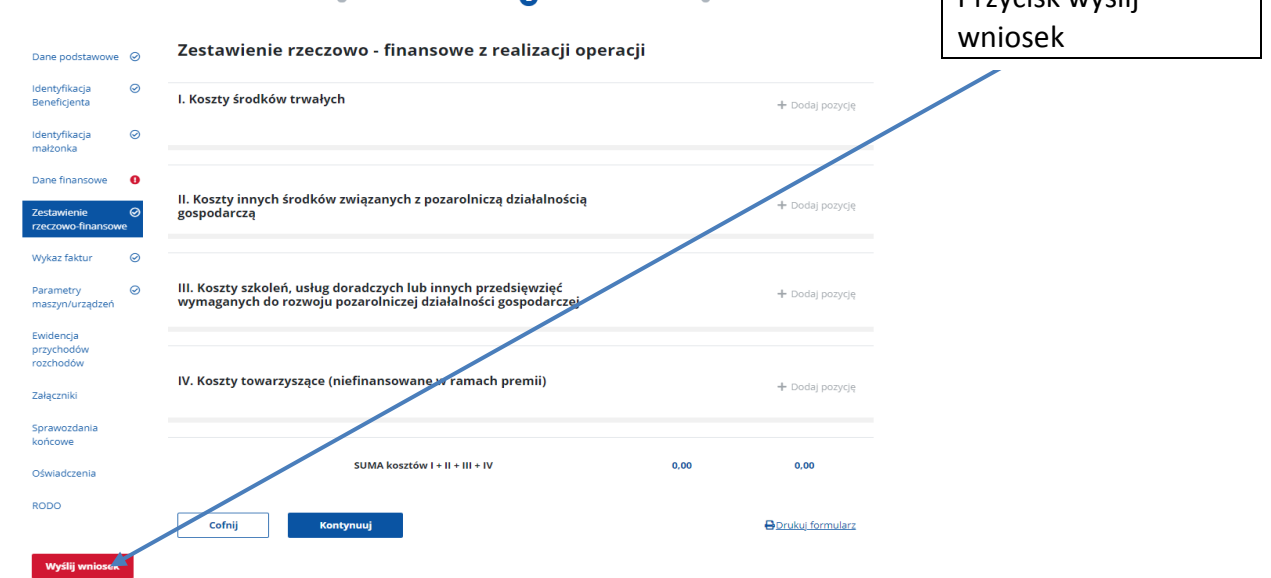

W przypadku wystąpienia błędów w formularzu wniosku o płatność Portal eWoP uniemożliwi wysłanie wniosku

Podczas sprawdzania dokumentu wykryto nieprawidłowości. Cofnij się do zakładki oznaczonej jako błędna i popraw wprowadzone dane.

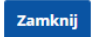

W takim przypadku należy poprawić lub uzupełnić dane wniosku. A następnie ponowić próbę jego wysłania.

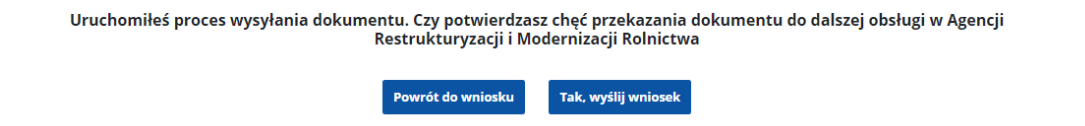

Po wysłaniu wniosku na stronie widoczny jest komunikat:

# Wniosek został pomyślnie wysłany

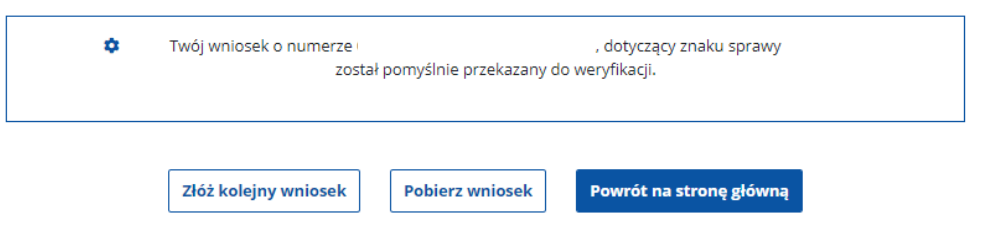

#### Wysłane wniosku są widoczne w sekcji Moje wnioski

Agencja Restrukturyzacji i Modernizacji Rolnictwa - Portal eWoP

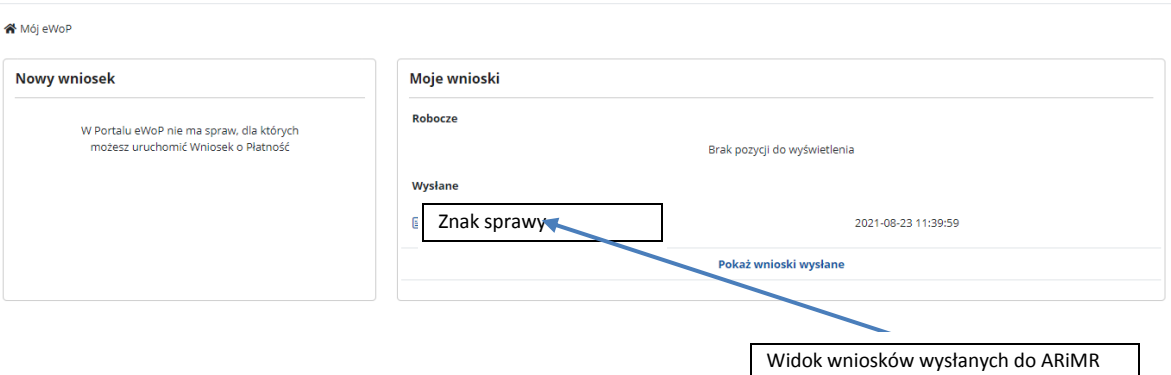

#### **Uwaga**

Szanowny Beneficjencie!

W przypadku przesyłania do ARiMR wyjaśnień bądź innych dokumentów własnych, które nie zostały podpisane za pomocą Profilu Zaufanego lub kwalifikowanego podpisu elektronicznego\*, przed ich wysłaniem należy je podpisać Profilem Zaufanym bądź kwalifikowanym podpisem elektronicznym.

\*Obowiązek podpisywania załączanego dokumentu nie dotyczy beneficjentów, którzy nie są podmiotami sporządzającym dokument, a jedynie przekazują wersję elektroniczną dokumentu stanowiącą odwzorowanie wersji papierowej.

# <span id="page-13-0"></span>**2.6 Autokorekta do złożonego wniosku o płatność**

W przypadku konieczności korekty lub poprawy danych złożonego wniosku o płatność Portal eWoP umożliwia złożenie Autokorekty bez konieczności czekania na wezwanie ze strony ARiMR.

W tym celu należy z listy wniosków wysłanych wybrać pole wyboru opcji znajdujące się na końcu wiersza z prawej strony.

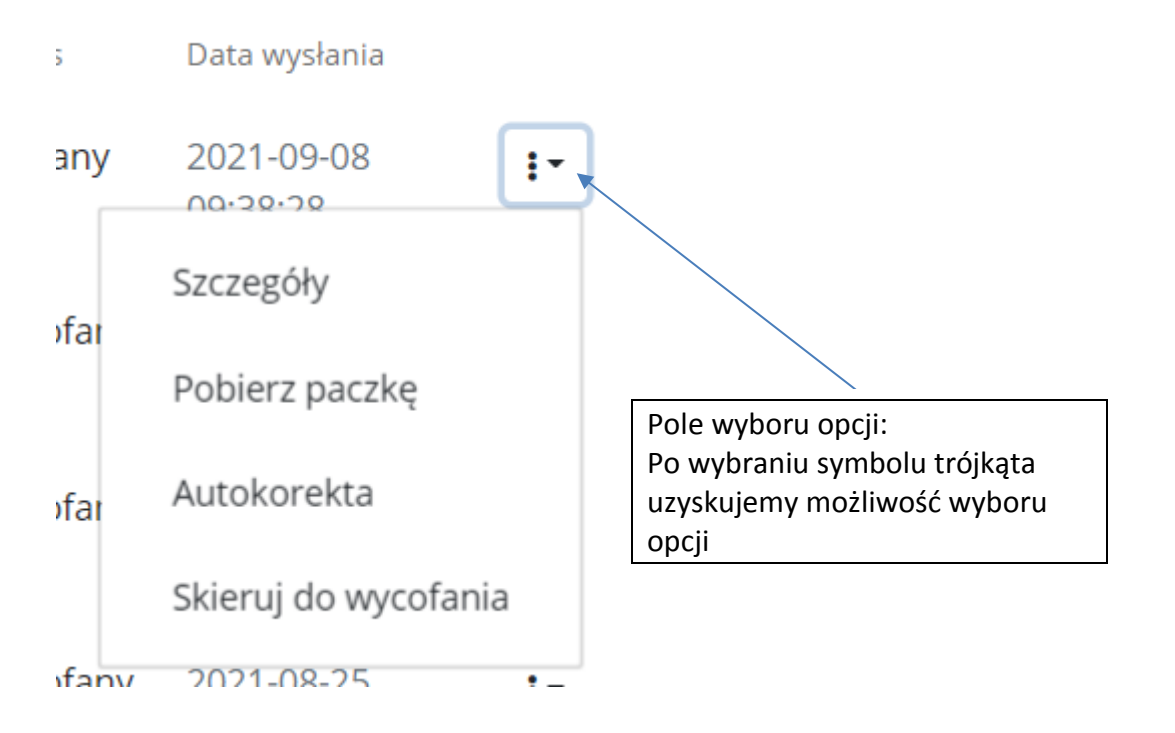

Po wybraniu opcji "Autokorekta" możliwe jest dokonanie zmian w złożonym wniosku o płatność. Zmian należy dokonać poprzez edycję wypełnionych pól lub dokonanie zmian w sekcji załączniki. Opcja Autokorekty jest dostępna do czasu wezwania przez ARiMR do złożenia uzupełnień.

Po otrzymaniu od ARiMR wezwania do złożenia uzpełnień dokonanie zmian będzie możliwe (analogicznie jak w przypadku Autokorekty) w ramach prowadzonej korespondencji dwustronnej, o ile będzie to wynikało z treści wezwania. Korekta wniosku złożona w ramach odpowiedzi na wezwanie będzie oznaczona jako "Korekta".

Wysłana Korekta jest widoczna w sekcji Moje wnioski i jest oznaczona jako K1, K2, K3 … na końcu numeru dokumentu, gdzie kolejne cyfry oznaczają kolejne składane korekty, z kolei wysłana Autokorekta jest widoczna w sekcji Moje wnioski i jest oznaczona jako A1, A2, A3 … na końcu numeru dokumentu, gdzie kolejne cyfry oznaczają kolejne składane autokorekty.

# <span id="page-13-1"></span>**2.7 Wycofanie złożonego wniosku o płatność**

Portal eWoP posiada również funkcjonalność pozwalająca na złożenie wniosku o wycofanie już wysłanego wniosku o płatność.

W tym celu należy z listy wniosków wysłanych wybrać pole wyboru opcji znajdujące się na końcu wiersza z prawej strony.

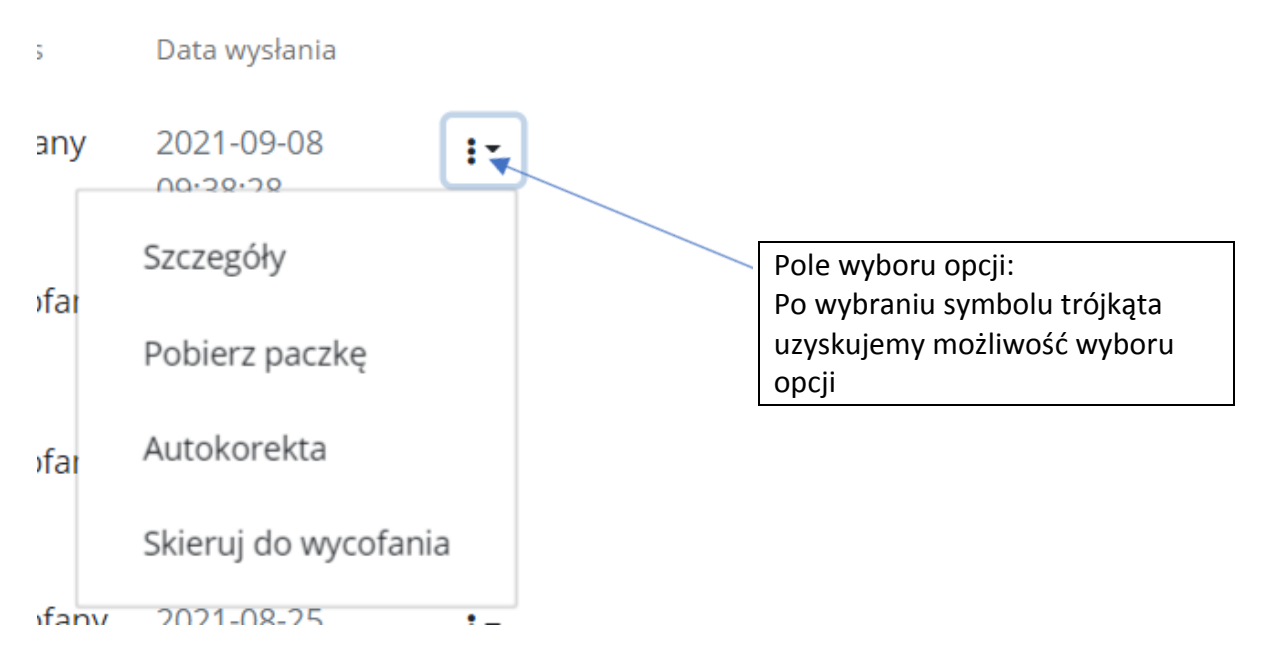

Po wybraniu opcji Skieruj do wycofania uzyskujemy dostęp do formularza wniosku o wycofanie, który umożliwia wpisanie uzasadnienie do wniosku o wycofanie. Po uzupełnieniu danych wniosku należy zaakceptować wniosek

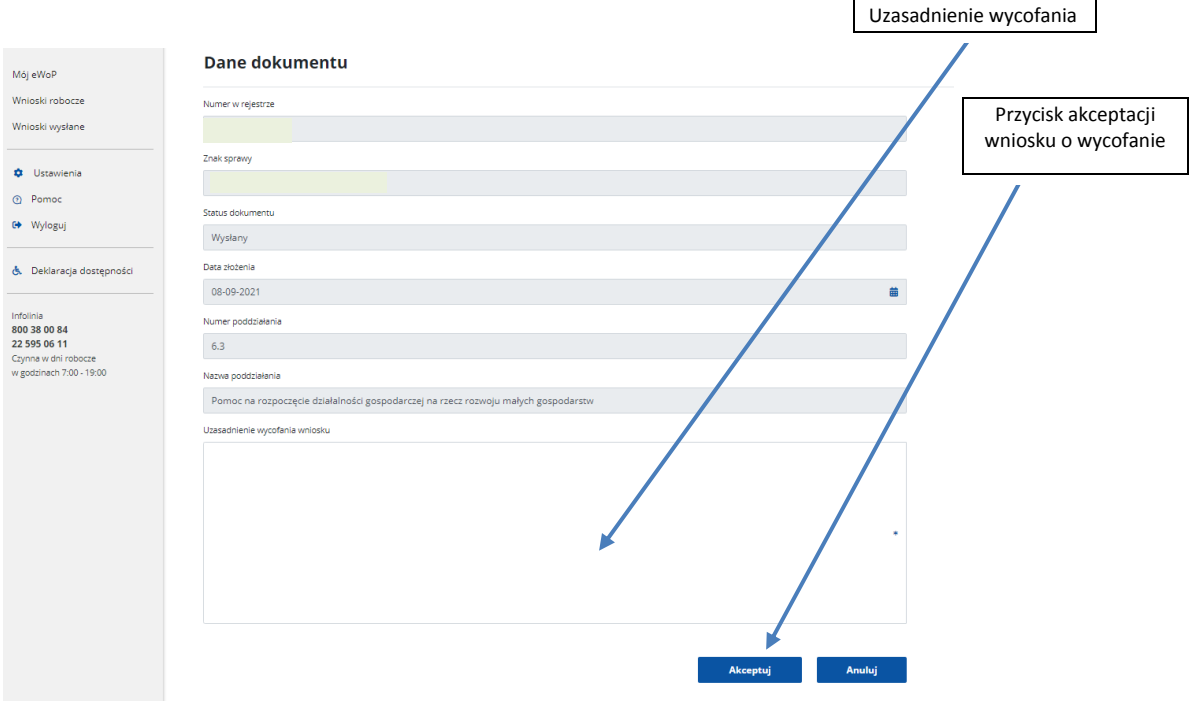

#### Następnie pojawia się następujacy komunikat:

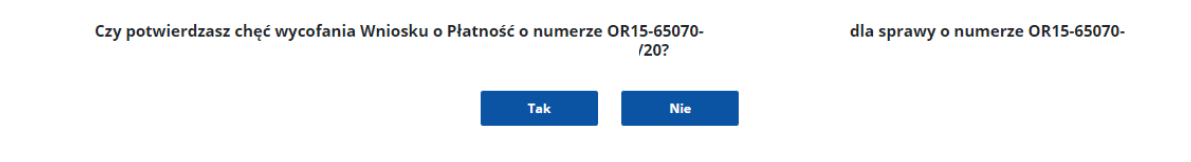

W przypadku wybrania przycisku "TAK" otrzymujemy potwierdzenie operacji

# Operacja wykonana poprawnie

Powrót

Wniosek przyjmuje status "Wstępnie wycofany". W przypadku akceptacji przez ARiMR wniosku o wycofanie już złożonego wniosku o wycofanie następuje zmiana statusu na "Wycofany". Ponadto w ramach prowadzonej korespondecji z ARiMR w skrzynce wiadomości przychodzących można odszukać potwierdzenie wycofania wniosku.

<span id="page-16-0"></span>Od dnia 29 stycznia 2022 r., zgodnie z [Ustawą z dnia 17 grudnia 2021 r. o zmianie niektórych](https://isap.sejm.gov.pl/isap.nsf/DocDetails.xsp?id=WDU20220000088)  [ustaw w związku z przedłużeniem realizacji Programu Rozwoju Obszarów Wiejskich na lata](https://isap.sejm.gov.pl/isap.nsf/DocDetails.xsp?id=WDU20220000088)  [2014-2020 \(Dz.U. z 2022r. poz.88\):](https://isap.sejm.gov.pl/isap.nsf/DocDetails.xsp?id=WDU20220000088)

1. Jeżeli postępowanie administracyjne lub inne postępowanie jest wszczynane na wniosek złożony za pomocą formularza udostępnionego na stronie internetowej Agencji po uwierzytelnieniu strony tego postępowania w systemie teleinformatycznym Agencji (Portal eWoP), wymiany korespondencji, w tym doręczania pism stronie tego postępowania, dokonuje się za pomocą systemu teleinformatycznego Agencji (Portal eWoP), pod warunkiem że strona tego postępowania wyraziła na to zgodę za pomocą tego systemu.

**W przypadku Portalu eWoP wyrażenie powyższej zgody następuje podczas wypełniania wniosku o płatność w sekcji zawierającej oświadczenia Beneficjenta. Brak powyższej zgody uniemożliwia złożenie wniosku o płatność za pośrednictwem Portalu eWoP.** 

2. Powyższa zgoda jest:

1) równoznaczna z żądaniem doręczania pism stronie za pomocą systemu teleinformatycznego Agencji (Portal eWoP);

2) skuteczna, jeżeli strona została pouczona o skutkach jej wyrażenia, w szczególności o tym, że wymiana korespondencji dotyczącej postępowania będzie dokonywana zgodnie z regułami opisanymi poniżej.

3. W przypadku wyrażenia zgody wymiany korespondencji dotyczącej postępowania dokonuje się zgodnie z następującymi regułami:

1) strona składa pismo za pomocą systemu teleinformatycznego Agencji (Portal eWoP), a do złożenia tego pisma nie jest wymagany podpis elektroniczny;

2) załączniki dołączane do pisma składa się zgodnie z przepisami określającymi szczegółowe wymagania, jakie powinien spełniać formularz, o którym mowa powyżej.

3) stronie po wysłaniu pisma za pomocą systemu teleinformatycznego Agencji (Portal eWoP) jest wystawiane przez ten system potwierdzenie złożenia tego pisma, które zawiera unikalny numer nadany przez ten system oraz datę złożenia pisma;

4) datą wszczęcia postępowania na wniosek strony złożony za pomocą systemu teleinformatycznego Agencji (Portal eWoP) jest dzień wystawienia potwierdzenia złożenia pisma, o którym mowa w pkt 3;

5) za datę złożenia pisma przez stronę uważa się wprowadzenie tego pisma do systemu teleinformatycznego Agencji;

6) stronie po otrzymaniu pisma w systemie teleinformatycznym Agencji jest wystawiane przez ten system zawiadomienie o otrzymaniu tego pisma, które jest przesyłane na adres elektroniczny podany w zgodzie, oraz potwierdzenie otrzymania pisma zawierające unikalny numer nadany przez ten system oraz datę otrzymania pisma;

**7) za datę doręczenia stronie pisma za pomocą systemu teleinformatycznego Agencji uznaje się dzień:**

**a) potwierdzenia odczytania pisma przez stronę w systemie teleinformatycznym Agencji, z tym, że strona uzyskuje dostęp do treści tego pisma po dokonaniu tego potwierdzenia,**

**b) następujący po upływie 14 dni od dnia otrzymania pisma w systemie teleinformatycznym Agencji, jeżeli strona nie potwierdziła odczytania pisma przed upływem tego terminu.**

# <span id="page-17-0"></span>**3. Instrukcja wypełniania formularza wniosku o płatność dla poddziałania 6.1 w formie papierowej**

# <span id="page-17-1"></span>**3. 1 Podstawowe informacje**

- 1. Zaleca się, aby wniosek składany do oddziału regionalnego w formie papierowej został wypełniony komputerowo, bądź odręcznie, czytelnie, długopisem, kolorem czarnym lub niebieskim, drukowanymi literami, bez skreśleń i poprawek w danych osobowych.
- 2. Przed złożeniem wniosku należy upewnić się, czy:

a) wypełnione zostały wszystkie wymagane pola wniosku załączone zostały wszystkie wymagane dokumenty zgodnie z sekcją IX.1 – dla wniosku o płatność pierwszej raty pomocy lub sekcją IX.2 – dla wniosku o płatność drugiej raty pomocy, dotyczącą załączników.

b) wszystkie załączone do wniosku dokumenty sporządzone w języku obcym muszą być przetłumaczone na język polski przez tłumacza przysięgłego.

- 3. Beneficjent powinien wypełnić wszystkie pola na formularzu wniosku (pola obowiązkowe). Wypełnienie pól oznaczonych "\*" jako "DANE NIEOBOWIĄZKOWE" jest dobrowolne i pozostaje bez wpływu na wypłatę pomocy beneficjentowi. Podanie ww. danych wymaga wyrażenia dodatkowej zgody na ich przetwarzanie, w tym celu należy wypełnić i podpisać część XI formularza – "Klauzule i zgody".
- 4. Wypełniając wniosek w formacie Excel pola typu: l(wybierz z listy)lnależy wypełnić poprzez dokonanie wyboru właściwej odpowiedzi z listy rozwijanej lub poprzez wybranie z listy rozwijanej **"X"** lub poprzez zaznaczenie odręczne znaku **"X"** w danym polu
- 5. Beneficjent jest obowiązany czytelnie podpisać wniosek pełnym imieniem i nazwiskiem, potwierdzając prawdziwość wpisanych danych oraz oświadczając, że zna zasady przyznawania i wypłaty pomocy określone w przepisach rozporządzenia Ministra Rolnictwa i Rozwoju Wsi z dnia z dnia 13 lipca 2015 r. *w sprawie szczegółowych warunków i trybu przyznawania, wypłaty oraz zwrotu pomocy finansowej na operacje typu "Premie dla młodych rolników" w ramach poddziałania "Pomoc w rozpoczęciu działalności gospodarczej na rzecz młodych rolników" objętego Programem Rozwoju Obszarów Wiejskich na lata 2014-2020* (Dz. U. z 2018 r. poz. 759, z późn. zm.), oraz, że zna skutki wynikające z art. 297 § 1 ustawy z dnia 6 czerwca 1997 r. Kodeks karny (Dz. U. z 2020 r. poz. 1444, z późn. zm.) Brak podpisu spowoduje, że wniosek nie zostanie rozpatrzony, o ile beneficjent nie dopełni obowiązku złożenia podpisu w terminie określonym przez ARiMR.
- 6. Jeśli powodem składania formularza jest **korekta wniosku** beneficjent obowiązkowo wypełnia:
	- cześć I Cześć ogólna, punkt 1. Cel złożenia wniosku,
	- część VI Dane identyfikacyjne beneficjenta,
	- część VI.A Dane identyfikacyjne małżonka beneficjenta (jeżeli dotyczy),
	- część X Oświadczenia beneficjenta (data i podpis beneficjenta/pełnomocnika),
	- część XI Klauzule i zgody (data i podpis beneficjenta/pełnomocnika),
	- wszystkie pola formularza, których dotyczy zmiana lub korekta,

W przypadku, gdy korekta dotyczy danych osobowych, wówczas beneficjent wypełnia w formularzu wszystkie pola dotyczące danych osobowych i podpisuje wniosek.

W przypadku gdy korekta dotyczy,, Wezwania..." wysłanego przez ARiMR, Beneficjent formularzem "korekta wniosku" może zmienić jedynie dane, które były wymienione w ww. wezwaniu.

W przypadku, gdy "Wezwanie..." wysłane przez ARIMR dotyczy brakujących załączników, beneficjent, zobowiązany jest złożyć formularz wniosku z zaznaczeniem w części I w polu "Cel złożenia wniosku" cel: "korekta wniosku o płatność" i dołączyć do niego brakujące załączniki.

**Uwaga**: Składając korektę wniosku związaną z dostarczeniem brakujących załączników, należy wypełnić wszystkie części wniosku wskazane powyżej, wpisać datę wypełnienia korekty wniosku i złożyć czytelne podpisy beneficjenta/ pełnomocnika (jeśli dotyczy).

#### **We wniosku występują następujące rodzaje pól:**

- a) [CZĘŚĆ WNIOSKU OBOWIĄZKOWA] część wniosku obowiązkowa do wypełnienia przez Beneficjenta poprzez wpisanie odpowiednich danych lub zaznaczenie odpowiedniego pola;
- b) [CZEŚĆ WNIOSKU OBOWIAZKOWA, O ILE DOTYCZY] część wniosku obowiązkowa do wypełnienia przez Beneficjenta poprzez wpisanie odpowiednich danych lub zaznaczenie odpowiedniego pola, o ile dotyczy;
- c) [POLE OBOWIĄZKOWE] pole(a) obowiązkowe do wypełnienia przez Beneficjenta poprzez wpisanie odpowiednich danych;
- d) [POLE OBOWIĄZKOWE, O ILE DOTYCZY] pole(a) nieobowiązkowe do wypełnienia przez Beneficjenta w przypadku, gdy go nie dotyczy;
- e) [POLE WYPEŁNIA PRACOWNIK ARiMR] pole wypełniane przez pracownika Agencji po wpłynięciu wniosku do Oddziału Regionalnego Agencji;

# <span id="page-18-0"></span>**3. 2 Instrukcja wypełniania poszczególnych punktów formularza wniosku o płatność.**

# **Znak sprawy** – [POLE WYPEŁNIA PRACOWNIK ARiMR]

# **Potwierdzenie przyjęcia przez Oddział Regionalny ARiMR** – [POLE WYPEŁNIA PRACOWNIK ARiMR]

- **I. CZĘŚĆ OGÓLNA** [CZĘŚĆ WNIOSKU OBOWIĄZKOWA]
- **1. Cel złożenia wniosku** [POLE OBOWIĄZKOWE]

Należy wybrać odpowiednią odpowiedź z listy pomocniczej: wniosek o płatność / korekta wniosku o płatność (jeżeli dokument ma na celu wprowadzenie poprawek w uprzednio złożonym wniosku).

# **2. Nazwa Poddziałania** [POLE OBOWIĄZKOWE]

Należy wybrać odpowiednią odpowiedź z listy rozwijanej, tj. "6.1 Pomoc w rozpoczęciu działalności gospodarczej na rzecz młodych rolników".

# **2.1. Typ operacji**

Należy wybrać odpowiednią odpowiedź z listy pomocniczej, tj. "Premie dla młodych rolników"

# **W zależności od wybranego w tym polu typu operacji generowane będą odpowiednie części wniosku i załączniki do niego.**

# **3. Rodzaj płatności** [POLE OBOWIĄZKOWE]

Należy wybrać odpowiednią odpowiedź z listy pomocniczej (w zależności od rodzaju wniosku).

- a) płatność pierwszej raty.
- b) płatność drugiej raty.

#### **II. IDENTYFIKACJA BENEFICJENTA** [CZĘŚĆ WNIOSKU OBOWIĄZKOWA]

#### **1. Numer Identyfikacyjny** [POLE OBOWIĄZKOWE].

Należy wpisać numer identyfikacyjny producenta rolnego nadany zgodnie z *ustawą z dnia 18 grudnia 2003 r. o krajowym systemie ewidencji producentów, ewidencji gospodarstw rolnych oraz ewidencji wniosków o przyznanie płatności* (Dz.U.2021, poz. 699, z późn. zm.).

#### **Szanowny Beneficjencie!**

Dane we wniosku powinny być zgodne z danymi, jakie zostały podane we wniosku o wpis do ewidencji producentów (EP). W przypadku, gdy dane dotyczące beneficjenta są inne niż dane w EP, beneficjent powinien niezwłocznie zgłosić aktualizację danych do właściwego Biura Powiatowego ARiMR. Brak zgodności danych będzie powodował konieczność składania wyjaśnień.

# **2. PESEL** [POLE OBOWIĄZKOWE].

**Obywatele polscy wpisują nr PESEL, pole nie wypełniane jest w przypadku obywateli pozostałych państw** członkowskich UE.

**III. DANE Z DECYZJI O PRZYZNAWANIU POMOCY [CZĘŚĆ WNIOSKU OBOWIĄZKOWA].** 

- **1. Nazwa Funduszu: Europejski Fundusz Rolny na rzecz Rozwoju Obszarów Wiejskich**  pole wypełnione na stałe.
- **2. Nazwa Programu: Program Rozwoju Obszarów Wiejskich na lata 2014-2020 -** pole wypełnione na stałe.

**3. Numer decyzji o przyznaniu pomocy -** należy wpisać numer z otrzymanej decyzji o przyznaniu pomocy finansowej na operacje typu "Premie dla młodych rolników", w ramach której składany jest wniosek.

# **IV. DANE DOTYCZĄCE WNIOSKU O PŁATNOŚĆ** [CZĘŚĆ WNIOSKU OBOWIĄZKOWA]

# **1. Dla naborów do 2018 r.**

# **1.1. Kwota pomocy przyznana dla operacji – 100 000 zł.**

1.2. Wnioskowana kwota pomocy dla danego etapu w zł

- a) pierwsza rata pomocy 80 000 zł,
- b) druga rata pomocy 20 000 zł.

# **2. Dla naborów od 2019 r.:**

2.1. Wnioskowana kwota pomocy dla danego etapu w zł

- a) pierwsza rata pomocy 120 000 zł,
- b) druga rata pomocy 30 000 zł.

#### **V. NUMER RACHUNKU BANKOWEGO BENEFICJENTA** [POLA OBOWIĄZKOWE]

Należy wpisać numer rachunku bankowego zapisany w standardzie NRB (Numer Rachunku Bankowego)

#### **VI. IDENTYFIKACYJNA BENEFICJENTA** [POLA OBOWIĄZKOWE]

#### **1. Dane identyfikacyjne Beneficjenta**

W tej części należy wypełnić odpowiednie pola, zgodnie ze stanem faktycznym, potwierdzonym w dołączonych dokumentach.

W polach **1.1-1.2** należy wpisać wyłącznie imię i nazwisko.

#### Pole **1.3 Data urodzenia**.

Pole **1.4 - NIP** – nie dotyczy beneficjentów poddziałania 6.1

W polu **1.5 Kod kraju** – wypełniane jest przez osoby fizyczne nie posiadające obywatelstwa polskiego. Należy wybrać z listy właściwy kod kraju, którego obywatelstwo posiada Wnioskodawca. *Uwaga: Uprawnieni do korzystania z pomocy są jedynie obywatele państw członkowskich UE.*

Pole **1.6 Seria i numer paszportu lub innego dokumentu tożsamości** - wypełniane jest przez osoby fizyczne nie posiadające obywatelstwa polskiego.

Pole **1.7 Płeć** [POLE NIEOBOWIĄZKOWE] – należy wybrać właściwą odpowiedź z listy.

Pole **1.8 Stan cywilny** – należy wybrać właściwą odpowiedź z listy.

# **Uwaga!**

Beneficjent powinien wypełnić wszystkie pola na formularzu wniosku (pola obowiązkowe). Wypełnienie pól oznaczonych "\*" jako "DANE NIEOBOWIĄZKOWE" jest dobrowolne i pozostaje bez wpływu na wypłatę pomocy beneficjentowi. Podanie ww. danych wymaga wyrażenia dodatkowej zgody na ich przetwarzanie, w tym celu należy wypełnić i podpisać część XI formularza – "Klauzule i zgody".

# **2. Adres Beneficjenta (miejsce zamieszkania i adres)** [POLA OBOWIĄZKOWE]

**Adres zamieszkania**: należy określić adres, pod którym beneficjent przebywa z zamiarem stałego pobytu. Adres ten powinien być zgodny z adresem zameldowania na pobyt stały lub adresem zameldowania na pobyt czasowy.

Numery telefonu należy podać wraz z numerem kierunkowym.

Wypełnienie pola 2.11 "*Telefon komórkowy/stacjonarny*" i 2.13 "*E-mail* "nie jest obowiązkowe i nie wpływa na wypłatę pomocy beneficjentowi

W przypadku zmiany danych beneficjenta zawartych w decyzji, beneficjent jest zobowiązany do niezwłocznego poinformowania Agencji o zaistniałych zmianach.

**3. Adres do korespondencji** [wypełnić, jeśli jest inny niż w pkt. 2 lub jeśli ustanowiono pełnomocnika]

Należy wypełnić w przypadku, gdy adres do korespondencji jest inny niż **Adres podany w punkcie 2.**

Wszelka korespondencja związana z realizacją operacji, będzie przesyłana wyłącznie na wskazany we wniosku adres do korespondencji.

W przypadku ustanowienia pełnomocnika, w polu 3. Adres do korespondencji należy wpisać adres pełnomocnika, na który będzie wysyłana korespondencja.

# **4. Dane pełnomocnika Beneficjenta** [POLA OBOWIĄZKOWE, O ILE DOTYCZĄ]

W sprawach związanych z rozliczeniem operacji, w imieniu beneficjenta może występować pełnomocnik, któremu beneficjent udzielił stosownego pełnomocnictwa/upoważnienia.

W przypadku, gdy udzielone pełnomocnictwo/upoważnienie dotyczy innej osoby, niż podczas składania wniosku o przyznanie pomocy lub gdy zmienił się zakres poprzednio udzielonego pełnomocnictwa/upoważnienia, lub gdy zakres poprzednio udzielonego pełnomocnictwa/upoważnienia nie obejmował etapu składania wniosku o płatność, należy ponownie dołączyć pełnomocnictwo.

W przypadku ustanowienia pełnomocnictwa/upoważnienia (w tym dotyczącego odbioru korespondencji), cała korespondencja będzie kierowana na adres ustanowionego pełnomocnika wskazany w polu 3 Adres do korespondencji.

Pełnomocnictwo/upoważnienie musi być sporządzone w formie pisemnej oraz określać w swojej treści, w sposób niebudzący wątpliwości, rodzaj czynności, do których

pełnomocnik jest umocowany. Załączane do wniosku pełnomocnictwo/upoważnienie, na którym własnoręczność podpisów została poświadczona przez notariusza lub konsula, powinno być oryginałem lub kopią poświadczoną za zgodność z oryginałem przez pracownika ARiMR lub notariusza lub przez występującego w sprawie pełnomocnika będącego radcą prawnym albo adwokatem. Dane dotyczące pełnomocnika zamieszczone w tej sekcji, powinny być zgodne z załączonym do wniosku pełnomocnictwem.

Dane dotyczące pełnomocnika zamieszczone w tej sekcji, powinny być zgodne z załączonym do wniosku pełnomocnictwem.

Jeśli beneficjent nie udzielił pełnomocnictwa, pola 4.1 – 4.2 pozostają niewypełnione lub można wpisać kreski.

# **VI.A IDENTYFIKACJA MAŁŻONKA BENEFICJENTA** [POLA OBOWIĄZKOWE, O ILE DOTYCZĄ]

Tą część należy wypełnić, w przypadku gdy beneficjent pozostaje w związku małżeńskim.

Pole 1 - należy wpisać numer identyfikacyjny z ewidencji producentów, nadany przez ARiMR, jeśli małżonek beneficjenta taki numer posiada. Jeżeli numer identyfikacyjny został nadany beneficjentowi, pole pozostaje puste;

Pole 2-5 - należy wypełnić analogicznie jak w **części VI. wniosku**, podając dane małżonka beneficjenta, którego dotyczy wypełniana część.

W przypadku wypełnienia pól oznaczonych "\*" jako "DANE NIEOBOWIĄZKOWE" należy wyrazić zgodę wskazaną we wniosku o płatność w części XI formularza – "Klauzule i zgody". Zgoda małżonka beneficjenta na przetwarzanie danych osobowych poprzez wybranie z listy rozwijanej "X" i czytelne podpisanie tej części w wersji papierowej.

W sekcji 3 należy podać adres zamieszkania – tj. adres, pod którym małżonek beneficjenta przebywa z zamiarem stałego pobytu.

**Pole 4.1 Ustanowiono rozdzielność majątkową z podmiotem wskazanym w części VI. wniosku** – nie dotyczy poddziałania 6.1

# **VII. WYKAZ FAKTUR LUB DOKUMENTÓW POTWIERDZAJĄCYCH REALIZACJĘ BIZNESPLANU**  [SEKCJA OBOWIĄZKOWA]

# Sposób wypełnienia poszczególnych kolumn "WYKAZU FAKTUR..."

Pozycje w "WYKAZIE FAKTUR..." zawierające dane finansowe należy wypełnić z dokładnością do dwóch miejsc po przecinku. W przypadku występowania faktur zaliczkowych, do "Wykazu faktur..." należy wpisać tylko fakturę końcową (jeżeli została wystawiona) uwzględniającą pełną kwotę transakcji, natomiast faktury zaliczkowe należy dołączyć do wniosku.

- Kolumna 1 Nr dokumentu należy wpisać numer faktury lub numer dokumentu o równoważnej wartości dowodowej, potwierdzającego realizację operacji objętej wnioskiem.
- Kolumna 2 Data wystawienia dokumentu należy wpisać datę wystawienia faktury lub dokumentu o równoważnej wartości dowodowej w formacie rokmiesiąc-dzień.
- Kolumna 3 NIP wystawcy dokumentu należy wpisać NIP wystawcy faktury lub dokumentu o równoważnej wartości dowodowej. W przypadku, gdy do wniosku Beneficjent dołącza fakturę VAT RR, należy wpisać NIP sprzedawcy.
- Kolumna 4 Nazwa towaru lub usługi lub pozycja na dokumencie należy wpisać nazwę towaru lub usługi lub numer pozycji, do której odnosi się wydatek. Jeżeli na dokumencie występuje kilka pozycji, należy wpisać nazwy (jeżeli są krótkie) lub numery tych pozycji, które stanowią wydatek objęty wsparciem (np.: 1-3, 5,7).
- Kolumna 5 Data zapłaty Należy wpisać daty dokonania zapłaty za przedstawione do refundacji faktury lub dokumenty o równoważnej wartości dowodowej w formacie: rok-miesiąc-dzień. Jeżeli zapłata następowała w kilku ratach w różnych terminach, należy wpisać datę dokonania zapłaty ostatniej raty. Jednocześnie potwierdzenia dokonania zapłaty dla wszystkich rat, należy dołączyć do wniosku.
- Kolumna 6 Sposób zapłaty G/P/K z listy rozwijanej należy wybrać odpowiednie oznaczenie: P – przelew, K – karta, G – gotówka.
- Kolumna 7 Kwota dokumentu/pozycji z dokumentu brutto należy wpisać kwotę brutto (w złotych) dla całej faktury/ danej pozycji z faktury (w zależności od tego czy cała faktura potwierdza realizację jednego czy też kilku pozycji (wydatków objętych wsparciem) określonych w zestawieniu rzeczowofinansowym). W przypadku kilkukrotnego wpisania tej samej faktury/dokumentu do wykazu, należy……….. , ponieważ każdorazowo wpisywanie wartości całego dokumentu będzie uznane za nieprawidłowe.
- Kolumna 8 Kwota dokumentu/pozycji z dokumentu netto należy wpisać kwotę netto (w złotych) dla całej faktury/danej pozycji z faktury (w zależności od tego czy cała faktura potwierdza realizację jednego czy też kilku pozycji (wydatków objętych wsparciem) określonych w zestawieniu rzeczowofinansowym). W przypadku kilkukrotnego wpisania danej faktury/dokumentu do wykazu, każdorazowe wpisywanie wartości całego dokumentu będzie uznane za nieprawidłowe.
- Kolumna 9 Numer ewidencyjny dokumentu kolumnę należy wypełnić w sytuacji, gdy na podstawie odrębnych przepisów Beneficjent nie jest zobowiązany do prowadzenia pełnej księgowości wg ustawy o rachunkowości. Przez numer ewidencyjny należy rozumieć numer, pod którym dany dokument został zarejestrowany w prowadzonej przez Beneficjenta ewidencji księgowej (z wyłączeniem podmiotów, które są opodatkowane na zasadach ogólnych i prowadzą pełną księgowość, zgodnie z ustawą o rachunkowości).
- Kolumna 10 Rodzaj faktury należy wybrać papierowa/elektroniczna w zależności od rodzaju składanego dokumentu − Wiersz RAZEM stanowi sumy wartości wpisanych odpowiednio w kolumnach: nr 7 i 8.

# **IX. ZAŁĄCZNIKI DO WNIOSKU O PŁATNOŚĆ**

**IX.1. Załączniki do wniosku o płatność pierwszej raty pomocy na operacje typu "Premie dla młodych rolników" w ramach poddziałania 6.1 " Pomoc w rozpoczęciu działalności gospodarczej na rzecz młodych rolników"** [CZĘŚĆ WNIOSKU OBOWIĄZKOWA, O ILE DOTYCZY]

Przy nazwie każdego z wymienionych załączników należy wpisać liczbę załączników, które beneficjent składa wraz z wypełnionym formularzem wniosku o płatność pierwszej raty pomocy. Jeżeli, zgodnie z przepisami rozporządzenia, beneficjent nie jest zobowiązany do złożenia któregoś z wymienionych załączników – należy wpisać "ND" (nie dotyczy).

Do wniosku o płatność pierwszej raty pomocy dołącza się dokumenty potwierdzające spełnienie warunków, z zastrzeżeniem których została wydana decyzja o przyznaniu pomocy, jeśli nie były spełnione w dniu wydania decyzji o przyznaniu pomocy, w szczególności:

- 1. dokument potwierdzający tytuł prawny do nieruchomości rolnych wchodzących w skład gospodarstwa;
- 2. dokument potwierdzający rozpoczęcie realizacji biznesplanu;
- 3. kopia lub wydruk strony z ewidencji przychodów i rozchodów w gospodarstwie lub księgi przychodów i rozchodów, lub księgi rachunkowej, lub ewidencji przychodów i rozchodów prowadzonej na podstawie odrębnych przepisów, zawierającej informację o zdarzeniach gospodarczych, które wystąpiły w gospodarstwie beneficjenta po dniu doręczenia decyzji o przyznaniu pomocy, lub zaświadczenie wydane przez biuro rachunkowe, o którym mowa w art. 2 pkt 5 ustawy z dnia 29 listopada 2000 r. o zbieraniu i wykorzystywaniu danych rachunkowych z gospodarstw rolnych (Dz. U. z 2021 r. poz.1215), o prowadzeniu książek rachunkowych, obejmujących zdarzenia gospodarcze, które wystąpiły w gospodarstwie beneficjenta po dniu doręczenia decyzji o przyznaniu pomocy, na potrzeby wspólnotowej sieci służącej do zbierania danych rachunkowych gospodarstw rolnych, o której mowa w rozporządzeniu Rady (WE) nr 1217/2009 z dnia 30 listopada 2009 r. ustanawiającym sieć zbierania danych rachunkowych o dochodach i działalności rolniczej gospodarstw rolnych w Unii Europejskiej (Dz. Urz. UE. L 328 z 15.12.2009, str. 27, z późn. zm.);
- 4. kopia ostatecznej decyzji o środowiskowych uwarunkowaniach, w przypadku gdy w związku z realizacją biznesplanu jest wymagane uzyskanie takiej decyzji;
- 5. pełnomocnictwo/upoważnienie udzielone przez beneficjenta do występowania w jego imieniu - jeżeli zostało udzielone i jest inne niż dołączone do wniosku o przyznanie pomocy – oryginał lub urzędowo poświadczony odpis;
- 6. inne załączniki.

W przypadku, gdy beneficjent ustanowił pełnomocnika i udzielone pełnomocnictwo jest inne niż dołączone do wniosku o przyznanie pomocy, należy dołączyć pełnomocnictwo/upoważnienie udzielone przez beneficjenta do występowania w jego imieniu – oryginał lub urzędowo poświadczony odpis.

**IX.2 Załączniki do wniosku o płatność drugiej raty pomocy na operacje typu "Premie dla młodych rolników" w ramach poddziałania 6.1 "Pomoc w rozpoczęciu działalności gospodarczej na rzecz młodych rolników "** [CZĘŚĆ WNIOSKU OBOWIĄZKOWA, O ILE DOTYCZY]

Do wniosku o płatność drugiej raty pomocy dołącza się m. in. następujące dokumenty:

- 1. sprawozdanie z realizacji biznesplanu sporządzone zgodnie z wzorem udostępnionym przez Agencję – oryginał. W portalu eWoP dokument ten stanowi integralną część wniosku o płatność;
- 2. dokument potwierdzający uzupełnienie wykształcenia kopia;

*Nie wymaga się, aby dokument był składany obowiązkowo załącznik do wniosku o płatność II raty. Termin na uzupełnienie wykształcenia wynika z treści § 23 ust. 5 rozporządzenia (60 dni od upływu 36 miesięcy od dnia doręczenia decyzji o przyznaniu pomocy) i biegnie niezależnie;* 

- 3. dokumenty potwierdzające realizację działań, o których mowa w § 6 ust. 1 pkt 5 oraz § 6 ust. 2 pkt 2 rozporządzenia;
- 4. oświadczenie o prowadzeniu ewidencji przychodów i rozchodów w gospodarstwie, lub prowadzeniu księgi przychodów i rozchodów, lub prowadzeniu księgi rachunkowej, lub prowadzeniu ewidencji przychodów i rozchodów na podstawie odrębnych przepisów – oryginał;

W portalu eWoP dokument ten stanowi integralną część wniosku o płatność

- 5. plan nawozowy oraz wyniki chemicznej analizy gleby jeżeli beneficjentowi przyznano punkty, o których mowa w § 16 ust. 2 pkt 4 lit. a – kopia;
- 6. pełnomocnictwo/upoważnienie udzielone przez beneficjenta do występowania w jego imieniu - oryginał lub urzędowo poświadczony odpis;

W przypadku gdy beneficjent ustanowił pełnomocnika i udzielone pełnomocnictwo jest inne niż dołączone do wniosku o przyznanie pomocy, należy dołączyć pełnomocnictwo/upoważnienie udzielone przez beneficjenta do występowania w jego imieniu – oryginał lub urzędowo poświadczony odpis. Nie dotyczy eWoP.

W przypadku stwierdzenia, że wniosek o płatność pierwszej/drugiej raty pomocy nie spełnia wymogów formalnych, Agencja wzywa beneficjenta do usunięcia tych braków.

Beneficjent informuje Agencję o wszelkich zmianach w zakresie danych objętych wnioskiem o płatność pierwszej/drugiej raty pomocy niezwłocznie po ich zaistnieniu.

#### **Uwaga**

**Strona 26 z 38 PROW\_2014-2020\_6.1** w sprawie pełnomocnika będącego radcą prawnym albo adwokatem. Załącznikami mogą być wyłącznie **dokumenty oryginalne bądź ich kopie potwierdzone za zgodność z oryginałem** przez pracownika Agencji lub podmiot, który wydał dokument, lub poświadczonych za zgodność z oryginałem przez notariusza lub przez występującego

Podczas stanu zagrożenia epidemicznego lub stanu epidemii ogłoszonego na podstawie ustawy z

# **X. OŚWIADCZENIE BENEFICJENTA** [CZĘŚĆ WNIOSKU OBOWIĄZKOWA]

Po zapoznaniu się z treścią Oświadczenia, Beneficjent składa czytelny, własnoręczny podpis w wyznaczonym miejscu (dopuszczalne jest złożenie parafki wraz z pieczęcią imienną).

Jeżeli Beneficjent udzielił stosownego pełnomocnictwa/upoważnienia – podpis (albo parafkę wraz z pieczęcią imienną) w imieniu Beneficjenta składa ustanowiony pełnomocnik.

# **XI. KLAUZULE I ZGODY**

*Należy zapoznać się z treścią składanych oświadczeń dotyczących przetwarzania danych osobowych.*

# **1. KLAUZULA INFORMACYJNA W ZAKRESIE PRZETWARZANIA DANYCH OSOBOWYCH (dotyczy osób fizycznych w tym pełnomocników)**

W tej części znajdują się niezbędne informacje dotyczące przetwarzania danych osobowych zgodnie z art. 13 rozporządzenia Parlamentu Europejskiego i Rady (UE) 2016/679 z dnia 27 kwietnia 2016 r. w sprawie ochrony osób fizycznych w związku z przetwarzaniem danych osobowych i w sprawie swobodnego przepływu takich danych oraz uchylenia dyrektywy 95/46/WE – ogólne rozporządzenie o ochronie danych (Dz. Urz. UE L 119 z 04.05.2016, str. 1; Dz. Urz. UE L 127 z 23.05.2018, str. 2 oraz Dz. Urz. UE L 74 z 04.03.2021, str. 35

**2. OŚWIADCZENIE O WYPEŁNIENIU OBOWIĄZKU INFORMACYJNEGO PRZEZ BENEFICJENTA WOBEC INNYCH OSÓB –** [CZĘŚĆ WNIOSKU OBOWIĄZKOWA]

Oświadczenie składane jest przez Beneficjenta o wypełnieniu obowiązku informacyjnego przewidzianego w art. 14 z art. 14 Rozporządzenia Parlamentu Europejskiego i Rady (UE) 2016/679 z dnia 27 kwietnia 2016 r. w sprawie ochrony osób fizycznych w związku z przetwarzaniem danych osobowych i w sprawie swobodnego przepływu takich danych oraz uchylenia dyrektywy 95/46/WE (ogólne rozporządzenie o ochronie danych) (Dz. Urz. UE, L 119 z 04.05.2016 r., s. 1 oraz Dz. Urz. UE L 127 z 23.05.2018 r., s. 2), dalej "RODO", wobec osób fizycznych, których dane osobowe bezpośrednio lub pośrednio pozyskał Beneficjent, w celu przygotowania wniosku o płatność i przekazał je ARiMR.

Jeśli Beneficjent przekazuje we wniosku lub w załącznikach do niego dane dotyczące innych osób fizycznych, to w celu wypełnienia obowiązku informacyjnego wobec tych osób powinien im przekazać. "**Klauzulę informacyjną w zakresie przetwarzania danych osobowych dotyczącą przetwarzania przez Agencję Restrukturyzacji i Modernizacji Rolnictwa danych osobowych osób fizycznych, które zostaną przekazane przez Beneficjenta".**

**3. ZGODA BENEFICJENTA na przetwarzanie danych osobowych** [CZĘŚĆ WNIOSKU OBOWIĄZKOWA]

**4. ZGODA PEŁNOMOCNIKA na przetwarzanie danych osobowych** [CZĘŚĆ WNIOSKU OBOWIĄZKOWA, O ILE DOTYCZY]

**5. ZGODA MAŁŻONKA BENEFICJENTA na przetwarzanie danych osobowych** [CZĘŚĆ WNIOSKU OBOWIĄZKOWA, O ILE DOTYCZY]

Aby wyrazić zgodę należy wstawić znak "X".

Podanie danych w punkcie nr 3- 5 jest dobrowolne, a ich niepodanie nie wpływa na proces przyjęcia i rozpatrzenia "Wniosku o płatność". Niepodanie tych danych uniemożliwi jedynie realizację celów wskazanych w treści poszczególnych zgód.

Każdą z powyższych zgód można wycofać w dowolnym momencie, poprzez przesłanie "oświadczenia o wycofaniu zgody" na adres korespondencyjny administratora danych z dopiskiem "Ochrona danych osobowych" lub na adres poczty elektronicznej (info@arimr.gov.pl, iod@arimr.gov.pl). Wycofanie zgody nie wpływa na zgodność z prawem przetwarzania, którego dokonano na podstawie zgody przed jej wycofaniem.

# **6. Klauzula informacyjna dotycząca przetwarzania przez Agencję Restrukturyzacji i Modernizacji Rolnictwa danych osobowych osób fizycznych, które zostaną pozyskane przez beneficjenta**

Załącznik ten nie jest składany wraz z wnioskiem. Jeśli Beneficjent przekazuje we wniosku lub w załącznikach do niego dane dotyczące innych osób fizycznych, to w celu wypełnienia obowiązku informacyjnego wobec tych osób powinien im przekazać ww. dokument

# <span id="page-27-0"></span>**3.3 Załączniki do wniosku o płatność**

**1. Sprawozdanie z realizacji Biznesplanu sporządzone zgodnie ze wzorem udostępnionym przez Agencję -** oryginał - załącznik nr 1a.

# **2. Informacje dotyczące parametrów zakupionych maszyn/urządzeń -** oryginał - załącznik nr 2.

Do tabeli należy wpisać parametry zakupionych w ramach premii maszyn/urządzeń

Należy wypełnić pole "Czytelny podpis Beneficjenta/pełnomocnika beneficjenta oraz w polu "Data" należy wstawić datę wypełniania sprawozdania.

**3. Oświadczenie o prowadzeniu ewidencji przychodów i rozchodów w gospodarstwie lub księgi przychodów i rozchodów, lub księgi rachunkowej, lub ewidencji przychodów i rozchodów na podstawie odrębnych przepisów - oryginał - załącznik nr 3**

Złożenie oświadczenia jest obowiązkowe.

Należy wypełnić pole "Czytelny podpis Beneficjenta/pełnomocnika beneficjenta oraz w polu "Data" należy wstawić datę wypełniania sprawozdania.

#### <span id="page-29-0"></span>**3.4 Instrukcja wypełniania sprawozdania**

#### **INSTRUKCJA WYPEŁNIANIA SPRAWOZDANIA**

# **Uwaga: Integralną częścią Sprawozdania jest załącznik nr 2. Informacje dotyczące parametrów zakupionych maszyn/urządzeń**

#### ZALECENIA OGÓLNE

- 1. Sprawozdania z realizacji biznesplanu wypełnia się na formularzu udostępnionym przez Agencję Restrukturyzacji i Modernizacji Rolnictwa, z uwzględnieniem wskazań zawartych w niniejszej instrukcji.
- 2. Wypełnianie "Sprawozdania" należy poprzedzić rzetelnym wypełnieniem "Kalkulatora SO". Narzędzie pozwoli wyliczyć znaczną część wskaźników, które posłużą do wypełnienia formularza "Sprawozdania".
- 3. Do sprawozdania dołącza się dokumenty potwierdzające realizację założeń biznesplanu oraz innych zobowiązań, m. in.:
	- a) inwestycji w środki trwałe,
	- b) wydatków na środki obrotowe,
	- c) inwestycji budowlanej związanej z produkcją rolniczą,
	- d) inwestycji w zakresie ochrony środowiska i klimatu,
	- e) udziału w szkoleniach,
	- f) korzystania z usług doradczych,
	- g) prowadzenia działań w zakresie przygotowania do sprzedaży produktów rolnych wytwarzanych w gospodarstwie,
	- h) uzupełnienia wykształcenia (o ile nie udokumentowano w terminie poprzedzającym złożenie wniosku o II ratę płatności),
	- i) udziału w zorganizowanych formach współpracy producentów rolnych,
	- j) prowadzenia działalności w zakresie przetwarzania produktów rolnych wytwarzanych w gospodarstwie,
	- k) uczestnictwa w unijnym systemie jakości, o którym mowa w art. 16 rozporządzenia nr 1305/2013, lub krajowym systemie jakości, o którym mowa w działaniu "Systemy jakości produktów rolnych i środków spożywczych" objętym Programem,
	- l) przeprowadzonych innowacji w postęp biologiczny, organizację produkcji, nowoczesne technologie produkcji oraz innowacyjny produkt.
- 4. Na kompletne sprawozdanie z realizacji biznesplanu składają się:
	- a) wypełniony formularz "Sprawozdania z realizacji biznesplanu" nazywany dalej "Sprawozdaniem" – przedkładany Agencji w formie wydruku lub jako integralna część eWoP,

b) wypełnione "Sprawozdanie z uzyskanej wielkości ekonomicznej", nazywane dalej "Kalkulatorem SO" – przedkładane w postaci cyfrowej (na płycie CD, DVD, USB), ) lub w przypadku eWoP załączyć jako "Inny załącznik",

"Kalkulator SO" oraz instrukcja dla użytkownika są dostępne na stronie internetowej ARiMR pod adresem: [https://www.gov.pl/web/arimr/kalkulator-obliczania-wielkosci](https://www.gov.pl/web/arimr/kalkulator-obliczania-wielkosci-ekonomicznej-gospodarstw-so)[ekonomicznej-gospodarstw-so](https://www.gov.pl/web/arimr/kalkulator-obliczania-wielkosci-ekonomicznej-gospodarstw-so)

- c) podpisany wydruk pierwszej strony "Kalkulatora SO", zwany dalej "Stroną tytułową kalkulatora SO". Wydruk uruchamia się przyciskiem "drukuj podsumowanie" umiejscowionym w arkuszu o nazwie "Strona tytułowa",
- d) załączniki potwierdzające realizację zobowiązań i założeń biznesplanu.

# **INSTRUKCJA WYPEŁNIANIA POSZCZEGÓLNYCH PUNKTÓW SPRAWOZDANIA**

# **I. WSKAŹNIKI MONITOROWANIA**

# **1. Dane dotyczące gospodarstwa po realizacji biznesplanu**

# **a) wielkość ekonomiczna gospodarstwa**

- 1. Wielkość ekonomiczna gospodarstwa w okresie wyjściowym należy wpisać wartość SO wyrażoną w euro z biznesplanu stanowiącego załącznik do wniosku o przyznanie pomocy (pozycja 1 tabeli 26);
- 2. Wielkość ekonomiczna gospodarstwa w okresie docelowym:
	- a) zaplanowana w biznesplanie należy wpisać planowaną wartość SO wyrażoną w euro z biznesplanu stanowiącego załącznik do wniosku o przyznanie pomocy (pozycja 2 tabeli 26),
	- b) osiągnięta należy wpisać wartość SO wyrażoną w euro z pozycji 4, z tabeli podsumowującej "Strony tytułowej kalkulatora SO";
- 3. Wzrost wielkości ekonomicznej gospodarstwa (%) należy wyliczyć procentowy wzrost wielkości ekonomicznej gospodarstwa, wg wzoru:

**Wzrost SO = SO osiągnięte w okresie docelowym \* 100 - 100 [%] SO w okresie wyjściowym** 

# **b) Powierzchnia gospodarstwa**

Na potrzeby "Sprawozdania" definiuje się pojęcia:

- powierzchni ogólnej gospodarstwa, przez którą należy rozumieć sumę wszystkich użytków rolnych, wchodzących w skład gospodarstwa, bez względu na podstawę posiadania, lecz z możliwością udokumentowania tego posiadania.

- powierzchni użytków rolnych gospodarstwa, przez którą należy rozumieć sumę użytków

rolnych, wchodzących w skład gospodarstwa młodego rolnika w rozumieniu krajowych przepisów wykonawczych dla operacji typu "Premie dla młodych rolników" PROW 2014-2020 (Dz.U. 2018 r., poz. 759, z późn. zm.). Na powierzchnie tę składają się użytki rolne stanowiące przedmiot:

- własności beneficjenta,
- użytkowania wieczystego,

- dzierżawy z Zasobu Własności Rolnej Skarbu Państwa (ZWRSP) lub od jednostek samorządu terytorialnego (JST), zawartej na czas nieoznaczony lub na okres co najmniej 5 lat, jednak nie krótszy niż do dnia upływu 5 lat od dnia wypłaty I raty pomocy,

- dzierżawy od innych podmiotów, na podstawie umowy zawartej w formie aktu notarialnego albo z datą pewną, oraz na okres co najmniej 10 lat, jednak nie krócej niż do upływu 5 lat od dnia wypłaty I raty pomocy.

- **1.** Powierzchnia ogólna gospodarstwa w okresie wyjściowym należy wpisać sumę wszystkich użytków rolnych wykazanych pozycji 1 kolumny 2 tabeli 9 biznesplanu;
- **2.** Powierzchnia gospodarstwa w okresie docelowym:
	- a) zaplanowana w biznesplanie należy wpisać sumę wszystkich użytków rolnych wykazanych pozycji 1 kolumny 2 tabeli 10 biznesplanu,
	- b) osiągnięta należy wpisać sumę wszystkich użytków rolnych z "Kalkulatora SO" (pozycja 1 kolumny 2 tabeli 3);
- **3.** Powierzchnia użytków rolnych w okresie wyjściowym należy wprowadzić sumę powierzchni z pozycji 2-5 wykazanych w tabeli 9 biznesplanu;
- **4.** Powierzchnia użytków rolnych w okresie docelowym:
	- **a)** zaplanowana w biznesplanie należy wprowadzić sumę powierzchni z pozycji 2- 5 wykazanych w tabeli 10 biznesplanu.
	- **b)** osiągnięta należy wprowadzić sumę powierzchni z pozycji 2-5 tabeli 3 "Kalkulatora SO");

# **c) Rozpoczęcie prowadzenia uproszczonej rachunkowości<sup>3</sup>**

Przez "rozpoczęcie prowadzenia uproszczonej rachunkowości należy rozumieć ewidencję przychodów i rozchodów w gospodarstwie lub księgi przychodów i rozchodów, lub księgi rachunkowej, lub ewidencji przychodów i rozchodów prowadzonej na podstawie odrębnych przepisów, zawierającej informację o zdarzeniach gospodarczych, które wystąpiły w gospodarstwie beneficjenta po dniu doręczenia decyzji o przyznaniu pomocy.

**1.** Rozpoczęcie prowadzenia uproszczonej rachunkowości w gospodarstwie rolnym: należy podać datę w formacie: (dzień-miesiąc-rok, wg. schematu: \_\_ - \_\_\_ - \_\_\_\_ ).

 $\overline{a}$ 

<sup>&</sup>lt;sup>3</sup> rozpoczęcie prowadzenia ewidencji przychodów i rozchodów w gospodarstwie, najpóźniej w dniu rozpoczęcia realizacji biznesplanu. chyba że beneficjent jest zobowiązany do prowadzenia księgi przychodów i rozchodów lub księgi rachunkowej, lub ewidencji przychodów i rozchodów prowadzonej na podstawie odrębnych przepisów.

- a) przychody za ostatni pełny rok należy podać przychody za ostatni pełny rok w zł.
- b) rozchody za ostatni pełny rok należy podać rozchody za ostatni pełny rok w zł.

# **d) Informacje dotyczące osiągnięcia celów końcowych**

# **1. Cele końcowe wskazane w biznesplanie.**

Dla każdej z kategorii celów końcowych należy znakiem "X" w komórce zaznaczyć właściwą odpowiedź. Wybieramy: TAK - gdy cel był planowany w biznesplanie i został zrealizowany, NIE - gdy był planowany ale do realizacji nie doszło, ND - gdy biznesplan nie przewidywał zrealizowania danego celu końcowego.

# **2. Realizacja działań, z tytułu których przyznano punkty**

# **1. Udział w szkoleniach.**

Należy wpisać nazwę szkoleń zaplanowanych do realizacji w biznesplanie, a następnie oznaczyć znakiem "X": TAK, gdy wzięto udział w danym szkoleniu, lub NIE - w przypadku przeciwnym. W przypadku nie podejmowania zobowiązania w tym zakresie, należy wybrać opcję ND.

Dla szkoleń oznaczonych jako zrealizowane, do "Sprawozdania" należy załączyć dokument potwierdzający fakt uczestnictwa (np. zaświadczenie, certyfikat, dyplom, etc.).

# **2. Korzystanie z usług doradczych.**

Należy wpisać nazwę zaplanowanych do realizacji w biznesplanie usług doradczych, a następnie oznaczyć znakiem "X": TAK, gdy taką usługę zrealizowano, lub NIE - w przypadku przeciwnym. W przypadku nie podejmowania zobowiązania w tym zakresie, należy wybrać opcję ND.

Dla usług doradczych oznaczonych jako zrealizowane, do "Sprawozdania" należy załączyć dokument potwierdzający ten fakt, wystawiony przez uprawniony do prowadzenia usług doradczych w rolnictwie podmiot doradczy lub doradcę z list doradców, prowadzonych przez Centrum Doradztwa Rolniczego.

# **3. Udział w zorganizowanych formach współpracy producentów rolnych.**

Należy znakiem "X" oznaczyć właściwą opcję. Jeżeli podjęto zobowiązanie i wniosek o przyznanie pomocy uzyskał z tego tytułu punkty, należy wybrać opcję TAK (zrealizowano) lub NIE (nie zrealizowano). W przypadku nie podejmowania zobowiązania w tym zakresie, należy wybrać opcję ND.

Realizacja zobowiązania potwierdzona oznaczeniem w kolumnie TAK, pociąga za sobą konieczność udokumentowania przynależności do grupy stanowiącej zorganizowaną formę współpracy producentów rolnych (np. zaświadczenie z takiej grupy potwierdzające członkostwo).

# **4. Prowadzenie działań w zakresie przygotowania do sprzedaży produktów rolnych wytwarzanych w gospodarstwie.**

Należy znakiem "X" oznaczyć właściwą opcję. Jeżeli podjęto zobowiązanie i wniosek o przyznanie pomocy uzyskał z tego tytułu punkty, należy wybrać opcję TAK (zrealizowano) lub NIE (nie zrealizowano). W przypadku nie podejmowania zobowiązania w tym zakresie, należy wybrać opcję ND.

Realizacja zobowiązania potwierdzona oznaczeniem w kolumnie TAK, pociąga za sobą konieczność udokumentowania prowadzenia tych czynności w gospodarstwie. Mogą to być np.: dowody księgowe za zakupy (worki, środki konserwujące lub woskujące, urządzenia czyszczące, sortownie, sita, etc.), potwierdzenie sprzedaży produktów posortowanych (oznaczenie klasy produktu), porcjowanych (oznaczenie wielkości opakowania), a także wszelkie inne dowody dokumentujące czynności przygotowania do produktów rolnych do sprzedaży (jednocześnie nie zmieniających pierwotnego charakteru tych produktów).

# **5. Prowadzenie działalności w zakresie przetwarzania produktów rolnych wywarzanych w gospodarstwie.**

Należy znakiem "X" oznaczyć właściwą opcję. Jeżeli podjęto zobowiązanie i wniosek o przyznanie pomocy uzyskał z tego tytułu punkty, należy wybrać opcję TAK (zrealizowano) lub NIE (nie zrealizowano). W przypadku nie podejmowania zobowiązania w tym zakresie, należy wybrać opcję ND.

Realizacja zobowiązania potwierdzona oznaczeniem w kolumnie TAK, pociąga za sobą konieczność udokumentowania prowadzenia w gospodarstwie czynności, polegających na zmianie charakteru produktów rolnych pochodzących z gospodarstwa, gdzie nowy produkt pozostaje produktem rolnym.

# **6. Uczestnictwo w unijnym lub krajowym systemie jakości żywności (innym niż rolnictwo ekologiczne).**

Należy znakiem "X" oznaczyć właściwą opcję. Jeżeli podjęto zobowiązanie i wniosek o przyznanie pomocy uzyskał z tego tytułu punkty, należy wybrać opcję TAK (zrealizowano) lub NIE (nie zrealizowano). W przypadku nie podejmowania zobowiązania w tym zakresie, należy wybrać opcję ND.

Realizacja zobowiązania potwierdzona oznaczeniem w kolumnie TAK, pociąga za sobą konieczność udokumentowania tego faktu ważnym certyfikatem potwierdzającym uczestnictwo w systemie jakości żywności, wydanym przez podmiot uprawniony.

# **7. Uczestnictwo w unijnym systemie rolnictwa ekologicznego.**

Należy znakiem "X" oznaczyć właściwą opcję. Jeżeli podjęto zobowiązanie i wniosek o przyznanie pomocy uzyskał z tego tytułu punkty, należy wybrać opcję TAK (zrealizowano) lub NIE (nie zrealizowano). W przypadku nie podejmowania zobowiązania w tym zakresie, należy wybrać opcję ND.

Realizacja zobowiązania potwierdzona oznaczeniem w kolumnie TAK, pociąga za sobą konieczność udokumentowania tego faktu ważnym certyfikatem potwierdzającym uczestnictwo w systemie rolnictwa ekologicznego, wydanym przez uprawnioną jednostkę certyfikującą.

# **8. Przygotowanie planu nawozowego oraz stosowanie tego planu, w szczególności prowadzenie wykazu działań agrotechnicznych zawierającego prace wykonywane na**

# **poszczególnych działkach rolnych w zakresie nawożenia, z podaniem nazwy i ilości zastosowanego nawozu pod poszczególne uprawy.**

Należy znakiem "X" oznaczyć właściwą opcję. Jeżeli podjęto zobowiązanie i wniosek o przyznanie pomocy uzyskał z tego tytułu punkty, należy wybrać opcję TAK (zrealizowano) lub NIE (nie zrealizowano). W przypadku nie podejmowania zobowiązania w tym zakresie, należy wybrać opcję ND.

Realizacja zobowiązania potwierdzona oznaczeniem w kolumnie TAK, pociąga za sobą konieczność udokumentowania tego faktu poprzez złożenie:

- kopii planu nawozowego,

- kopii wyników chemicznej analizy gleby,

- wykazu działań agrotechnicznych zawierającego prace wykonywane na poszczególnych działkach rolnych w zakresie nawożenia, z podaniem nazwy i ilości zastosowanego nawozu pod poszczególne uprawy.

# **9. Wprowadzenie innowacyjności w zakresie postępu biologicznego, organizacji produkcji, nowoczesnych technologii produkcji oraz innowacyjnego produktu.**

Przy każdej dziedzinie innowacyjności, znakiem "X" należy oznaczyć właściwą opcję. Jeżeli podjęto zobowiązanie i wniosek o przyznanie pomocy uzyskał z tego tytułu punkty, należy wybrać opcję TAK (zrealizowano) lub NIE (nie zrealizowano). W przypadku nie podejmowania zobowiązania w tym zakresie, należy wybrać opcję ND.

Realizacja każdego z zobowiązań, potwierdzona oznaczeniem w kolumnie TAK, pociąga za sobą konieczność udokumentowania tego faktu. Dowody powinny wskazywać na poczynione innowacje (np. zakup materiału kwalifikowanego, zwierząt, sprzętu, zakup lub montaż osprzętu, specyfikacja lub sprzedaż innowacyjnego produktu, etc.). Z uwagi na mnogość możliwości, a jednocześnie trudności przy weryfikacji poczynionych w gospodarstwie innowacji, wskazane jest załączanie oświadczeń uzupełniających wraz z dokładnym opisem każdej poczynionej innowacji (rozumianej jako modyfikację względem stanu sprzed realizacji biznesplanu).

# **10. Produkcja roślin wysokobiałkowych wymienionych w załączniku do rozporządzenia**

Należy znakiem "X" oznaczyć właściwą opcję. Jeżeli podjęto zobowiązanie i wniosek o przyznanie pomocy uzyskał z tego tytułu punkty, należy wybrać opcję TAK (zrealizowano) lub NIE (nie zrealizowano). W przypadku nie podejmowania zobowiązania w tym zakresie, należy wybrać opcję ND.

Potwierdzenie prowadzenia upraw roślin wysokobiałkowych znajdziemy w pozycji 7 tabeli umieszczonej na "Stronie tytułowej kalkulatora SO".

Nie wymaga się od beneficjentów dokumentowania prowadzenia upraw wysokobiałkowych. Agencja we własnym zakresie sprawdzi, czy deklarowane w "Sprawozdaniu" oraz "Kalkulatorze SO" uprawy są zgodne z deklaracjami składanymi przez rolników w ramach wniosków powierzchniowych. W sytuacjach wątpliwych, rozbieżności będą elementem postępowania wyjaśniającego i/ lub kontroli na miejscu. Jeśli zatem istnieją dokumenty potwierdzające lub uprawdopodobniające prowadzenie produkcji roślin wysokobiałkowych (zakup materiału nasiennego, sprzedaż plonu, etc.), wskazane jest załączenie ich do "Sprawozdania".

# **11. Inwestycja budowlana związana z działalnością rolniczą (położona na gruntach**

# **stanowiących własność beneficjenta lub przedmiot użytkowania wieczystego, lub przedmiot dzierżawy z Zasobu Własności Rolnej Skarbu Państwa lub od jednostek samorządu terytorialnego)**

Należy znakiem "X" oznaczyć właściwą opcję. Jeżeli podjęto zobowiązanie i wniosek o przyznanie pomocy uzyskał z tego tytułu punkty, należy wybrać opcję TAK (zrealizowano) lub NIE (nie zrealizowano). W przypadku nie podejmowania zobowiązania w tym zakresie, należy wybrać opcję ND.

Realizacja zobowiązania potwierdzona oznaczeniem w kolumnie TAK, pociąga za sobą konieczność udokumentowania tego faktu. Załączone dowody powinny wskazywać lokalizację poczynionej inwestycji (nr działki ewidencyjnej) oraz jej prawidłowe zrealizowanie (np. dokumenty odbiorowe dopuszczające obiekt do użytkowania, dokumenty księgowe za materiały, ewentualnie za usługi budowlane, ewentualnie dokumentacja fotograficzna obiektu po zakończeniu realizacji, w przypadku inwestycji wymagającej zgłoszenie zamiaru bodowy - kopia tego zgłoszenia).

W sytuacjach wątpliwych, rozbieżności będą elementem postępowania wyjaśniającego ARiMR, w tym kontroli na miejscu.

# **12. Udział zbóż w strukturze zasiewów.**

Należy znakiem "X" oznaczyć właściwą opcję. Jeżeli podjęto zobowiązanie i wniosek o przyznanie pomocy uzyskał z tego tytułu punkty, należy wybrać opcję TAK (zrealizowano) lub NIE (nie zrealizowano). W przypadku nie podejmowania zobowiązania w tym zakresie, należy wybrać opcję ND.

Ponadto, należy przepisać zapisać osiągnięty w roku docelowym wskaźnik procentowy udziału zbóż w strukturze zasiewów. Wartość tą znajdziemy w pozycji 8 tabeli umieszczonej na "Stronie tytułowej kalkulatora SO".

# **13. Realizacja inwestycji w zakresie ochrony środowiska i klimatu.**

Należy wpisać nazwę zaplanowanych do realizacji w biznesplanie inwestycji służących ochronie środowiska i klimatu, a następnie oznaczyć znakiem "X": TAK, gdy tą inwestycję zrealizowano, lub NIE - w przypadku przeciwnym.

Dla inwestycji oznaczonych jako zrealizowane, do "Sprawozdania" należy załączyć dokumenty potwierdzający realizację danego zobowiązania. Z dokumentów powinno jednoznacznie wynikać, że inwestycja ta jest zgodna z zaplanowaną w biznesplanie. Stąd dokumentacja techniczna, specyfikacja produktu lub inne dokumenty mogą okazać się niezbędne. W sytuacjach wątpliwych, rozbieżności będą elementem postępowania wyjaśniającego ARiMR, w tym kontroli na miejscu.

# **3. Wskaźniki rzeczowe**

# **a) zakres zrealizowanych działań i inwestycji**

**Liczba zrealizowanych typów inwestycji w ramach operacji:** należy podać liczbę zrealizowanych zakresów inwestycji. Przy wypełnieniu tabeli należy pamiętać, że w ramach jednej operacji może być przeprowadzonych jeden, dwa lub więcej zakresów inwestycji, taką operację należy przyporządkować do każdej z przeprowadzonych zakresów inwestycji.

**Wielkość wskaźnika:** należy podać liczbę jednostek miary osiągniętych w wyniku realizacji operacji. Do tabeli należy wpisywać dane dot. zakupionego **kompletnego** sprzętu takiego jak maszyny, urządzenia, narzędzia i wyposażenie, nie zaś poszczególnych jego elementów składowych.

# Przykłady

Operacja dotyczy zakupu 2 dojarek, które składają się z 10 elementów, jak i zakupu ogrodzenia składającego się z 100 słupków i 400 m siatki. Do tabeli należy wpisać liczbę 2 w pozycji maszyny, narzędzia, urządzenia i wyposażenie do produkcji zwierzęcej oraz liczbę 0 w pozycji elementy wyposażenia, elementy maszyn, narzędzi, wyposażenie dodatkowe.

W przypadku zakupu dużych ilości wyposażenia tego samego rodzaju np. 500 szt. skrzyniopalet, 1000 szt. palików do podtrzymywania drzewek należy je wykazywać w tabeli jako 1 sztukę (komplet).

Przy zakupie sprzętu komputerowego, za jeden zestaw komputerowy uważany jest komplet urządzeń niezbędnych dla jednego stanowiska pracy tj. jednostki centralnej, monitora, klawiatury i myszki oraz drukarki obsługującej to stanowisko.

Należy zwrócić szczególną uwagę na jednostki, w jakich wpisywane są wskaźniki. W przypadku budynków, płyt obornikowych należy wpisywać ich powierzchnię w m<sup>2</sup>, zaś w przypadku zbiorników w m<sup>3</sup>, zatem ich kubaturę.

# **Całkowita wartość inwestycji (zł)**

Wysokość wszystkich wydatków, które zostały poniesione w ramach poszczególnych zakresów inwestycji.

# **4. Dane dotyczące prowadzenia działalności rolniczej**

# **a) działalność produkcyjna - struktura produkcji**

Tabelę sprawozdania należy wypełnić wartościami, zarówno dla produkcji roślinnej jak i produkcji zwierzęcej, ustalonymi dla roku docelowego realizacji biznesplanu. Wprowadzone wartości powinny być zgodne z określonymi w "Kalkulatorze SO":

- w tabeli 2 - w zakresie produkcji roślinnej,

- w tabeli 4 oraz 5 - w zakresie produkcji zwierzęcej.

# **b) wiodąca nazwa działalności**

Do tabeli "Sprawozdania" należy wpisać określony dla gospodarstwa rolnego beneficjenta w roku docelowym typ rolniczy oraz kierunek produkcji. Przedmiotowe wartości należy przenieść (bez ingerencji) z pozycji 5 oraz 6 tabeli umieszczonej na "Stronie tytułowej kalkulatora SO".

**5. Informacje dotyczące kwalifikacji zawodowych beneficjenta – dotyczy beneficjentów, którzy zobowiązali się uzupełnić kwalifikacje w okresie 36 miesięcy od dnia doręczenia decyzji o przyznaniu pomocy**

Poprzez wstawienie znaku "X" należy zaznaczyć w tabeli tylko jedno pole, odpowiadające posiadanym przez beneficjenta kwalifikacjom rolniczym w dniu zakończenia realizacji biznesplanu.

Osoby, które na etapie ubiegania się o przyznanie pomocy zadeklarowały uzupełnienie kwalifikacji (w terminie 36 miesięcy od dnia doręczenia decyzji o przyznaniu pomocy), a w dniu zakończenia realizacji biznesplanu jeszcze nie wywiązały się z tego zobowiązania, powinny odznaczyć znakiem "X" pole w wierszu ósmym.

# **II. DATA SPORZĄDZENIA SPRAWOZDANIA Z REALIZACJI BIZNESPLANU I PODPIS BENEFICJENTA**

Należy wypełnić pole "Czytelny podpis Beneficjenta/pełnomocnika beneficjenta oraz w polu "Data" należy wstawić datę wypełniania sprawozdania.

# <span id="page-37-0"></span>**3.5 Wycofanie wniosku o płatność**

Wniosek o płatność lub inny dokument z nim złożony może zostać wycofany przez Beneficjenta w każdym momencie, jeżeli Beneficjent zwróci się z pisemną prośbą o wycofanie wniosku w całości lub w części.

Niemniej jednak zgodnie z art. 3 rozporządzenia (WE) 809/2014 jeżeli organ poinformował już beneficjenta o jakichkolwiek przypadkach niezgodności w złożonych dokumentach lub jeśli powiadomił go o zamiarze przeprowadzenia kontroli na miejscu lub jeśli ta kontrola ujawni jakiekolwiek przypadki niezgodności, wycofanie nie jest dozwolone odnośnie do części tych dokumentów, których dotyczy niezgodność.